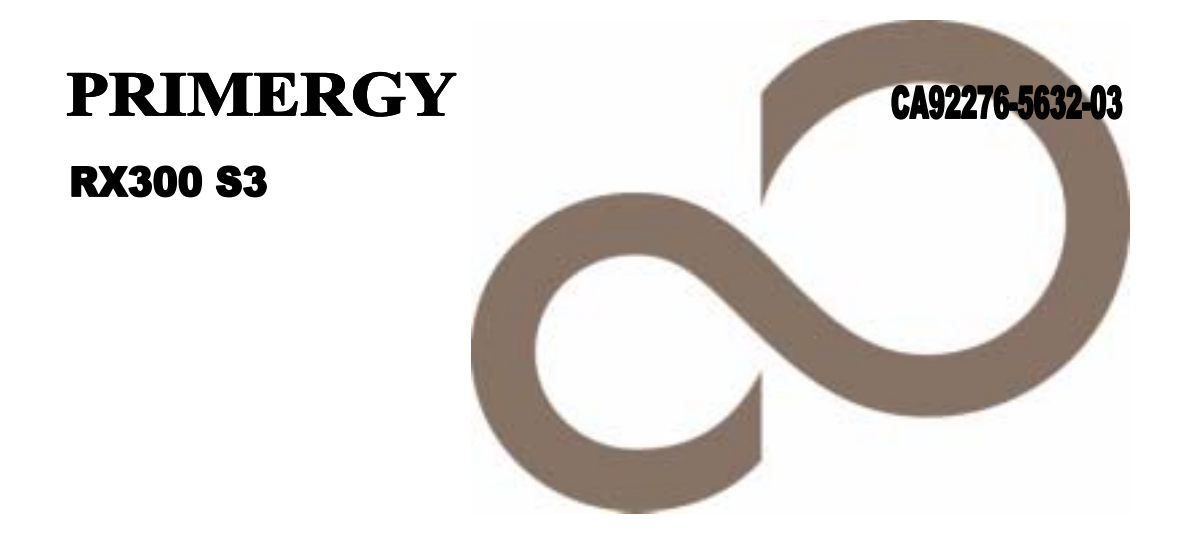

## 環境設定シート

**FUJITSU** 

- A ハードウェア構成シート 本サーバにおけるハードウェアの構成を記録しておきます。
- B BIOS セットアップユーティリティ設定シート 本サーバにおけるBIOS セットアップユーティリティの設定値を記録しておきます。
- C リモートマネジメントコントローラのWeb インターフェース設定シート リモートマネジメントコントローラにおけるWeb インターフェースの設定値を記録しておきます。
- D システム資源管理表 各種拡張カードで選択できるI/O ポートアドレスについて説明しています。
- E RAID 設計シート RAID 構成(アレイ構成)における、ディスクグループ(またはフィジカルパック)とロジカルドライブ の定義内容を記録しておきます。
- F デザインシート ソフトウェアの設定を記録しておきます。
- G 障害連絡シート 障害が発生した場合にサーバの状態を記入しておくシートです。

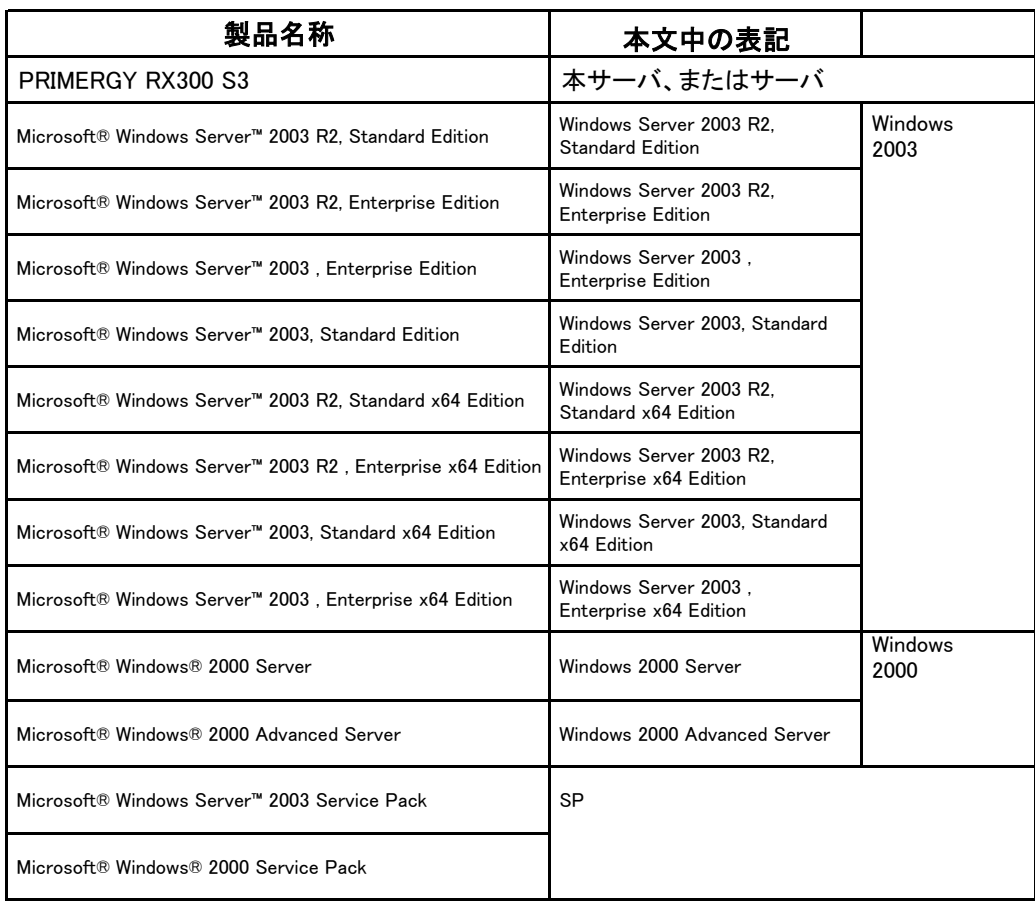

#### ■商標

Microsoft、Windows、Windows Server は、米国Microsoft Corporation の米国およびその他の国における登録商標また は商標です。

インテル、Intel、Celeron、Pentium は、アメリカ合衆国およびその他の国におけるIntel Corporation またはその子会社 の商標または登録商標です。 その他の各製品名は、各社の商標、または登録商標です。

ていらい 日本語 ロット 日本 高 流く 5.14

All Rights Reserved, Copyright<sup>®</sup> FUJITSU LIMITED 2006

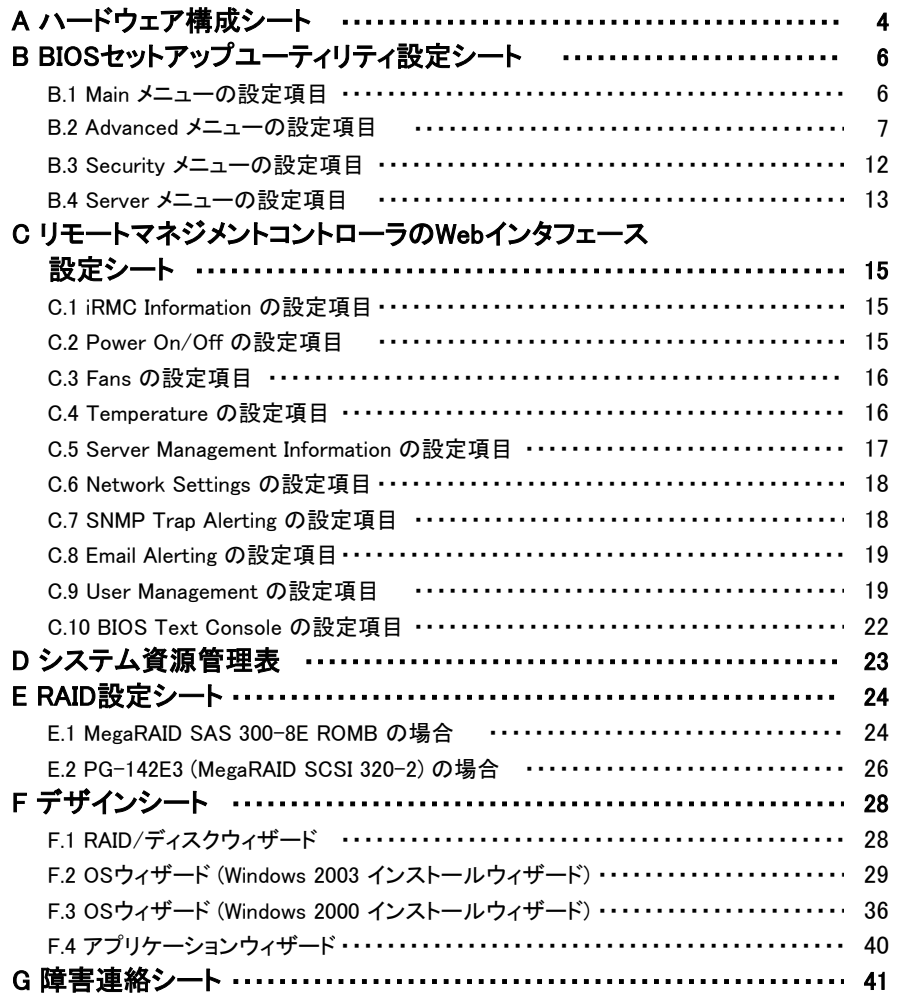

本サーバにおけるハードウェアの構成を記録しておきます。 選択構成箇所については、選択した構成の( )内に レ を付けておきます。

#### ■**3.5**インチ内蔵オプション

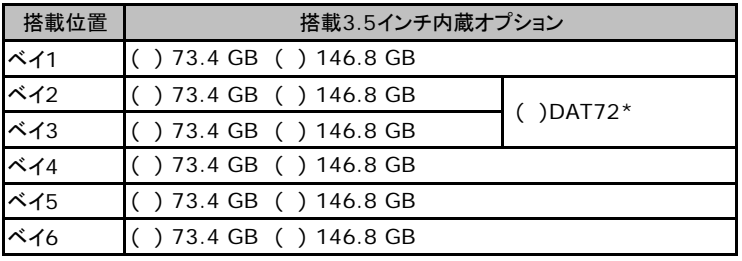

\*) DAT72ユニットは、ベイ2、ベイ3を使用します。

#### ■**RAM**モジュール

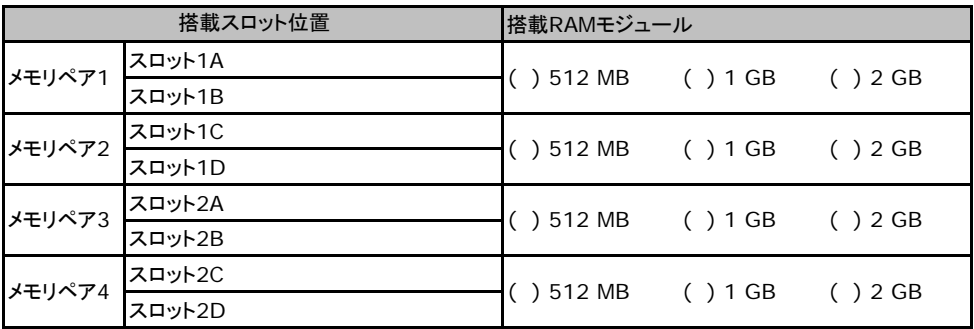

#### ■**CPU**

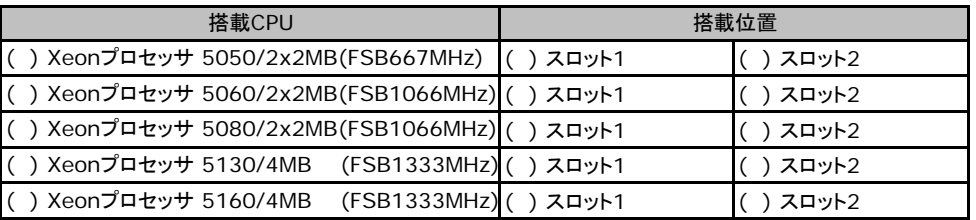

スロット1、スロット2では同一CPUを搭載してください。

#### ■**PCI**カード

#### ●標準カードスロット時

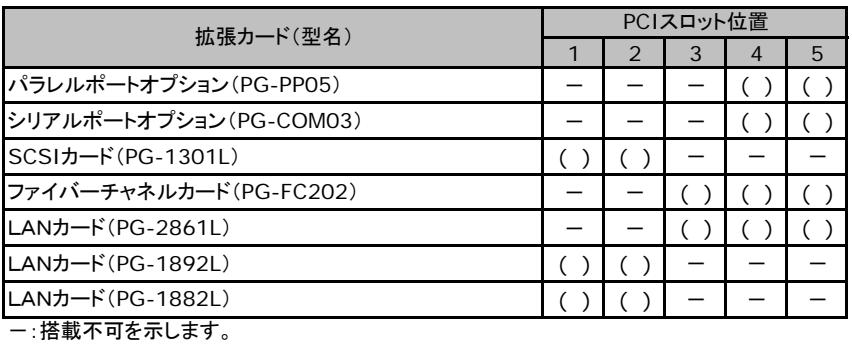

●基本カードスロット変換機構使用時

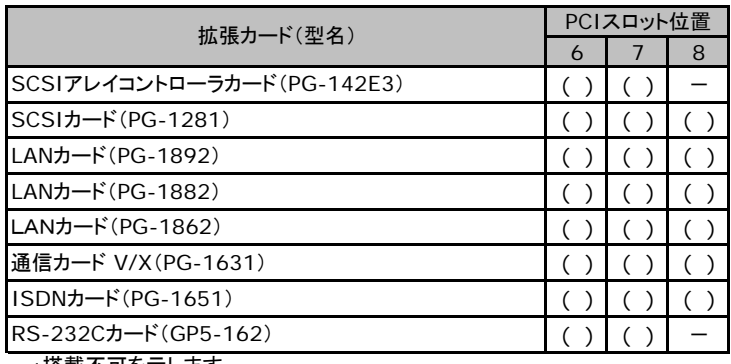

一:搭載不可を示します。

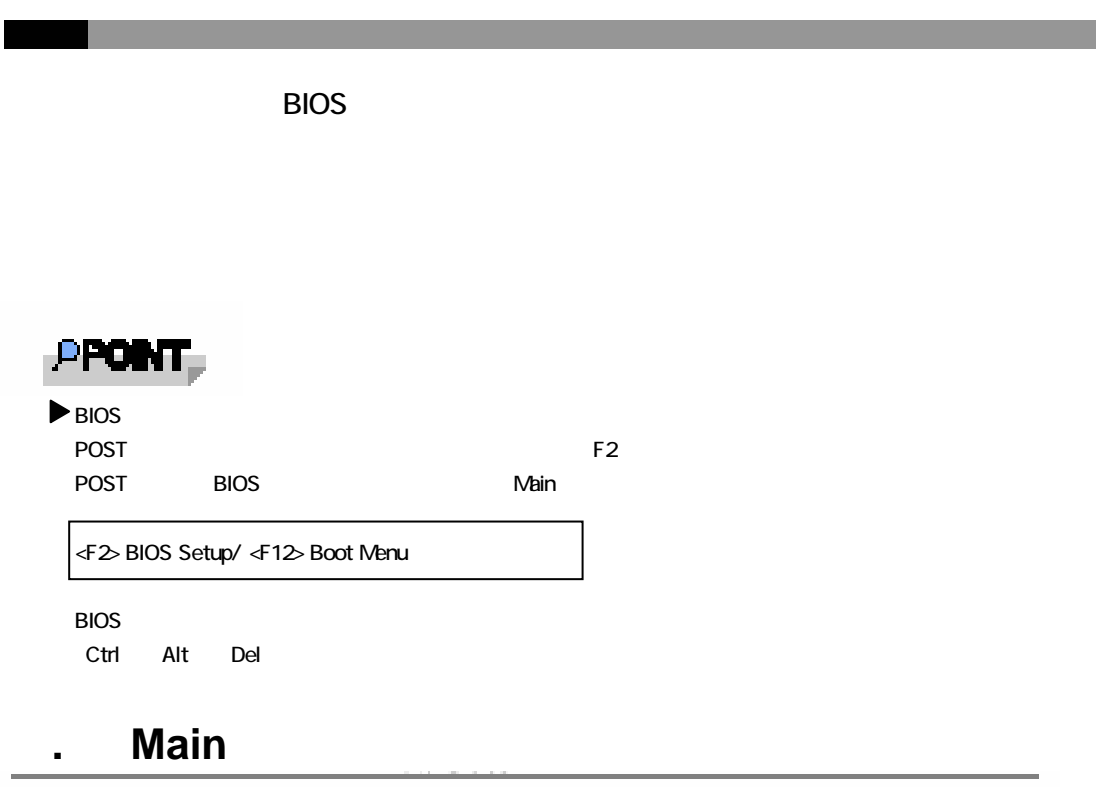

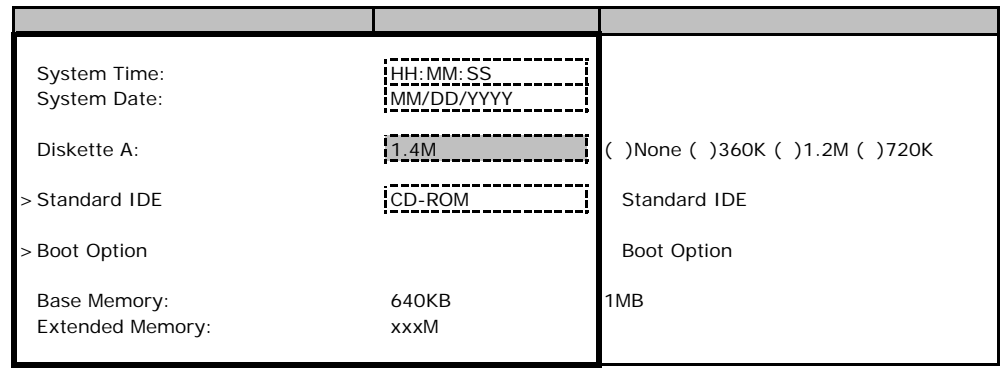

#### **Standard IDE**

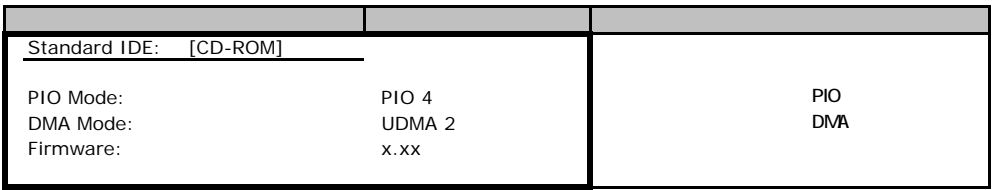

## **Boot Option**

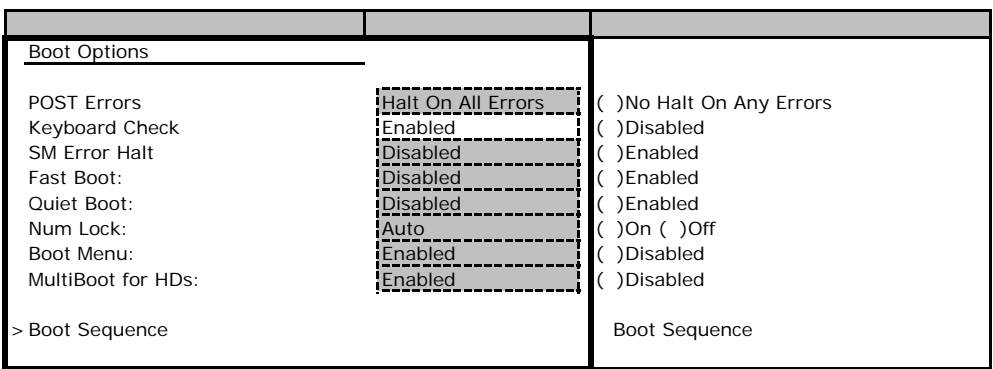

#### **Boot Sequence**

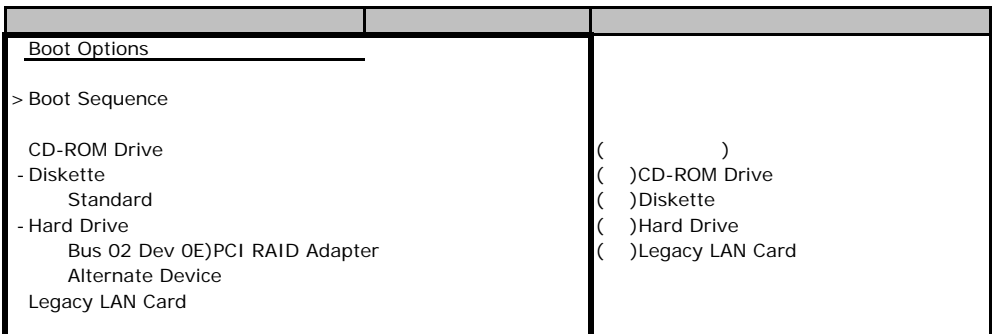

## B**.**2 **Advanced**メニュー

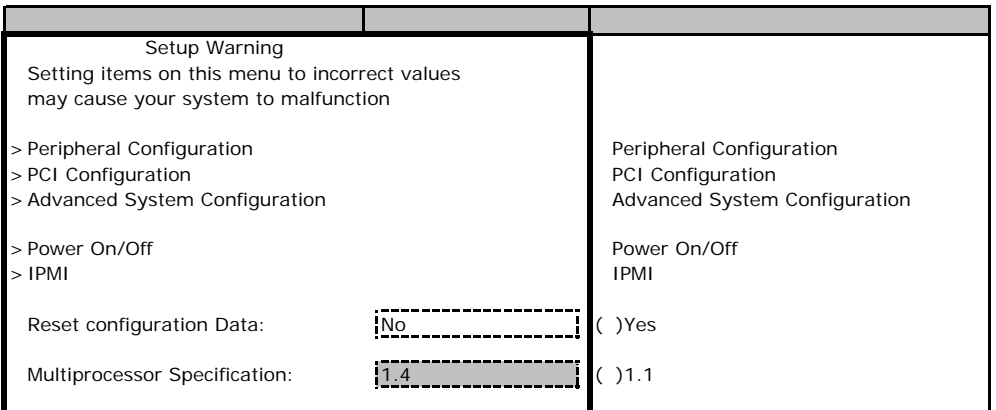

## **Peripheral Configuration**

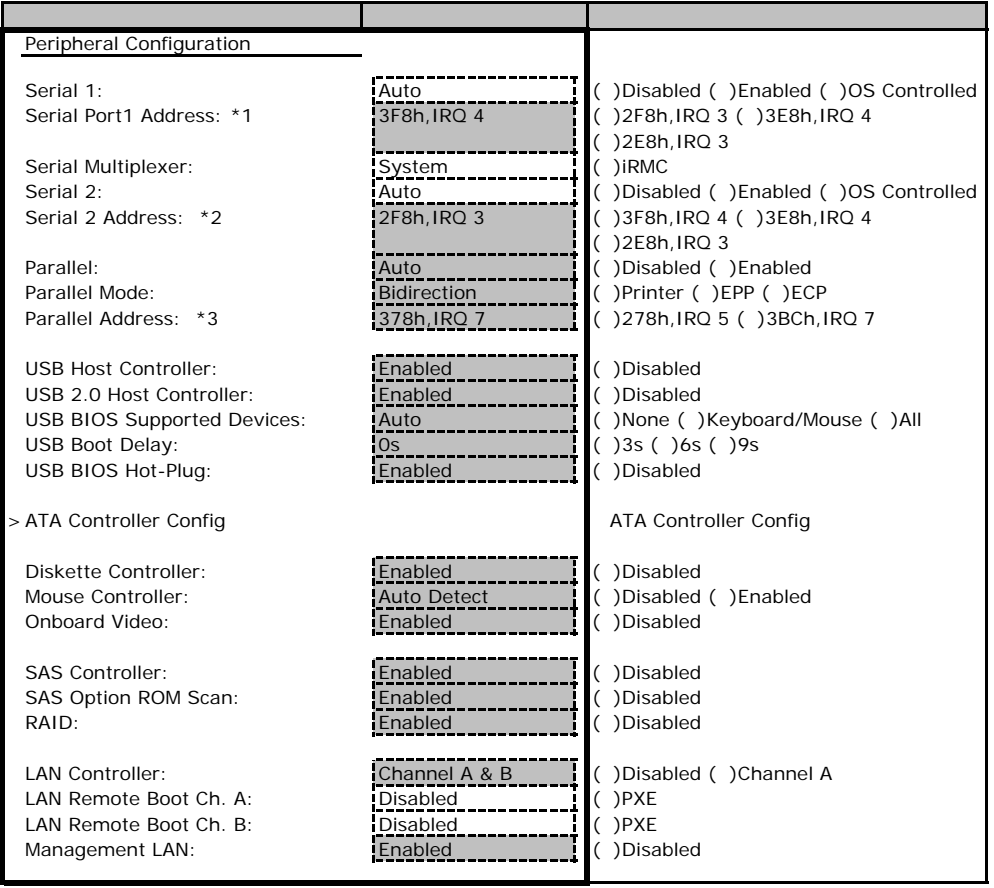

\*1 Serial 1 Enabled

\*2 Serial 2 Enabled

\*3 Parallel Enabled

## **ATA Controller Config**

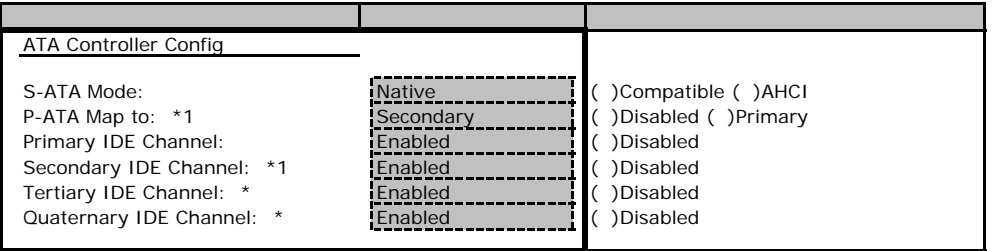

\*1 S-ATA Mode Compatible

\*2 S-ATA Mode Compatible

#### **PCI Configuration**

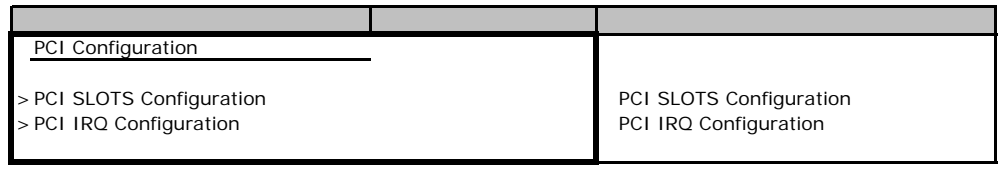

## **PCI SLOTS Configuration**

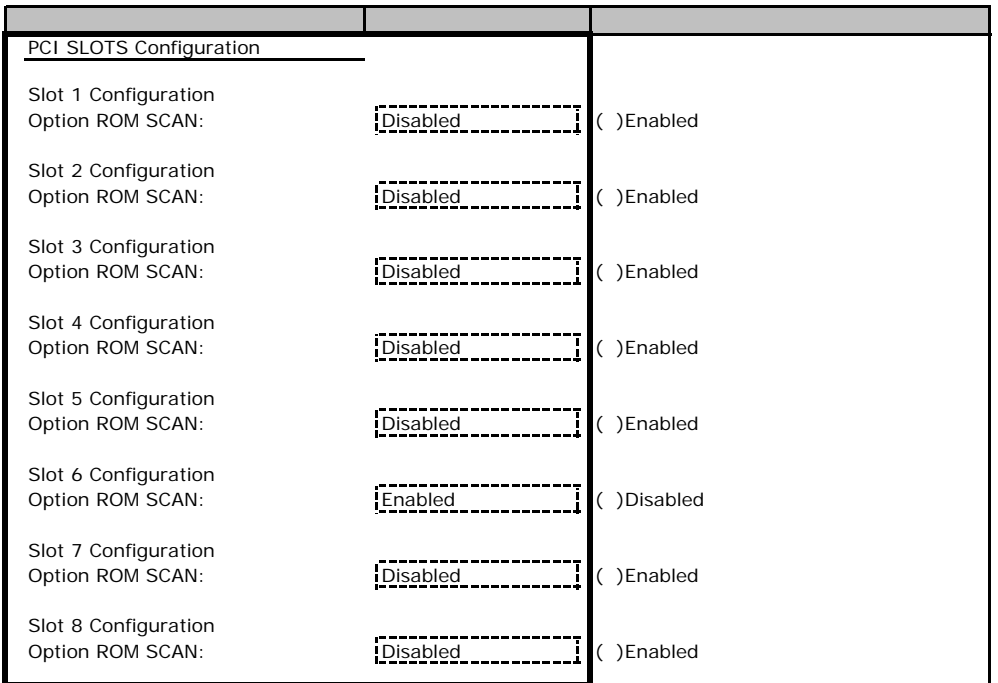

#### **PCI IRQ Configuration**

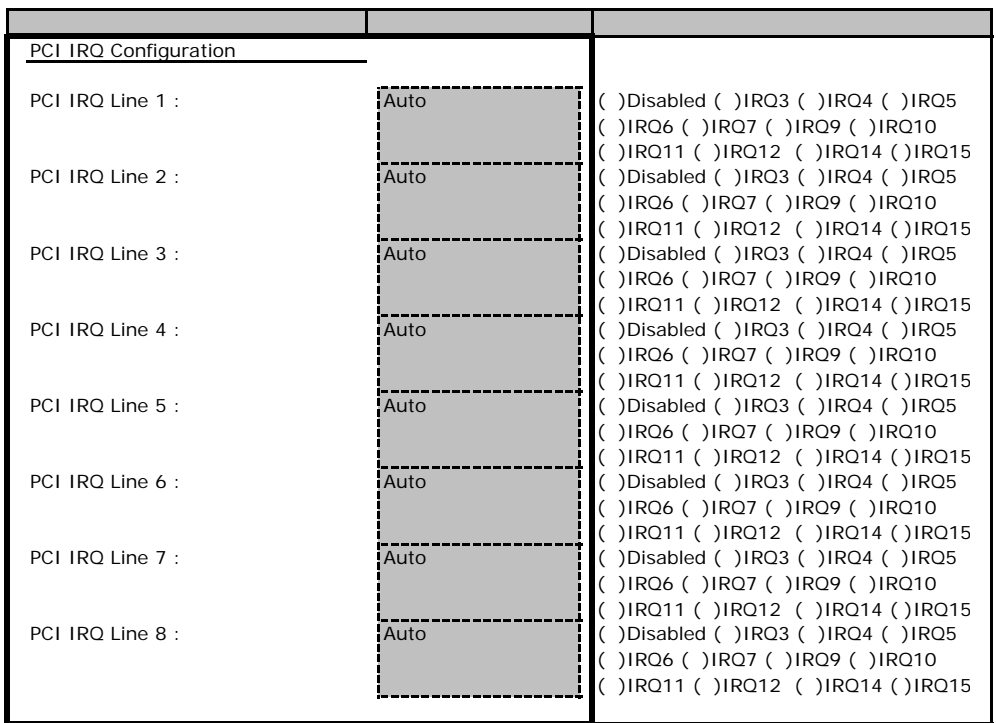

## **Advanced System Configuration**

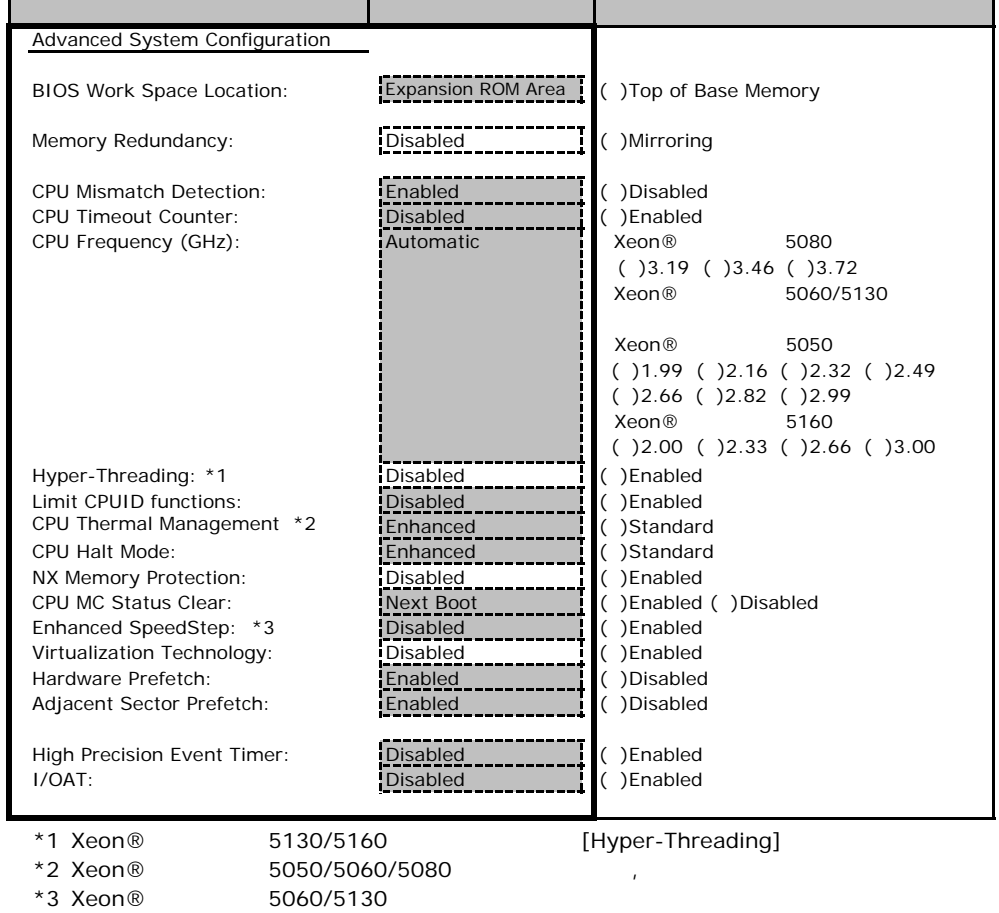

## Power On/Off

5 060/5130

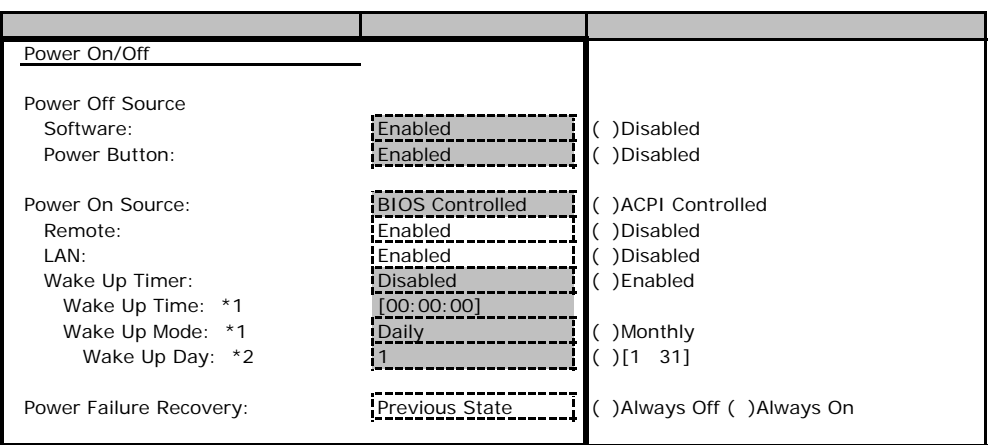

\*1 Wake Up Timer Enabled

\*2 Wake Up Mode Monthly

#### ■**IPMI**サブメニュー

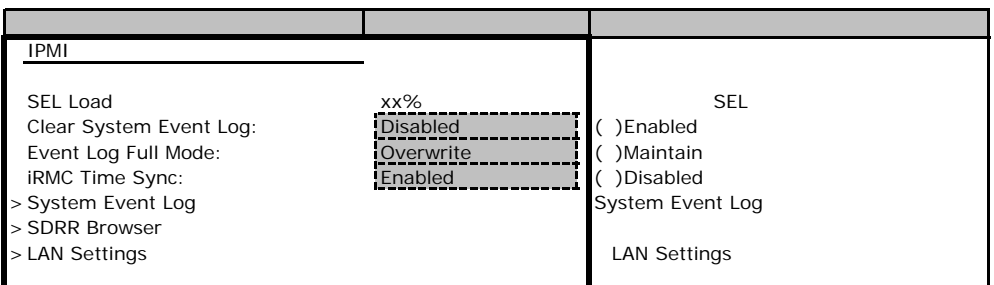

#### LAN Settings

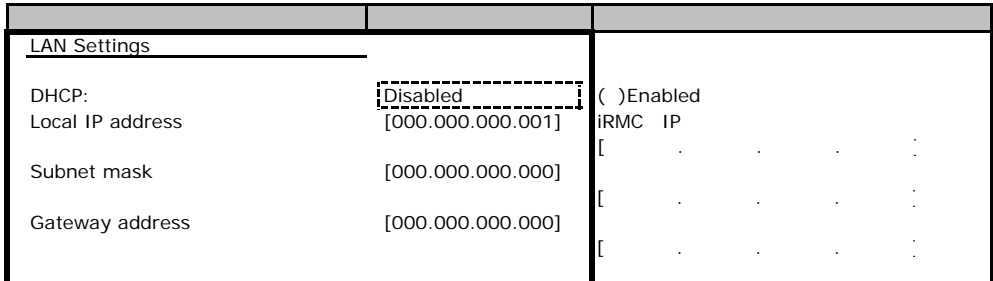

## **.** Security

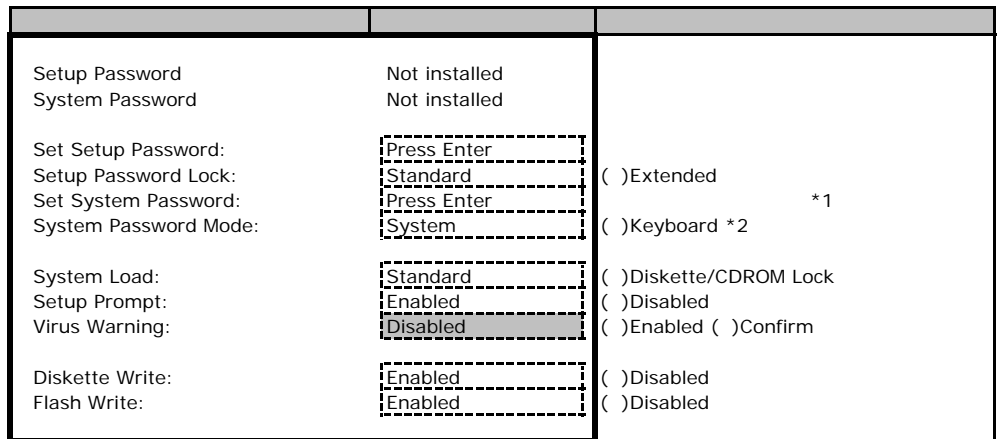

\*1 Setup Password 3. The Setup Password

\*2 System Password 3. The System Section 2. The System Section 2. The System Section 2. The System Section 2. The System Section 2. The System Section 2. The System Section 2. The System Section 2. The System Section 2. Th

B**.**4 **Server** メニューの設定項目

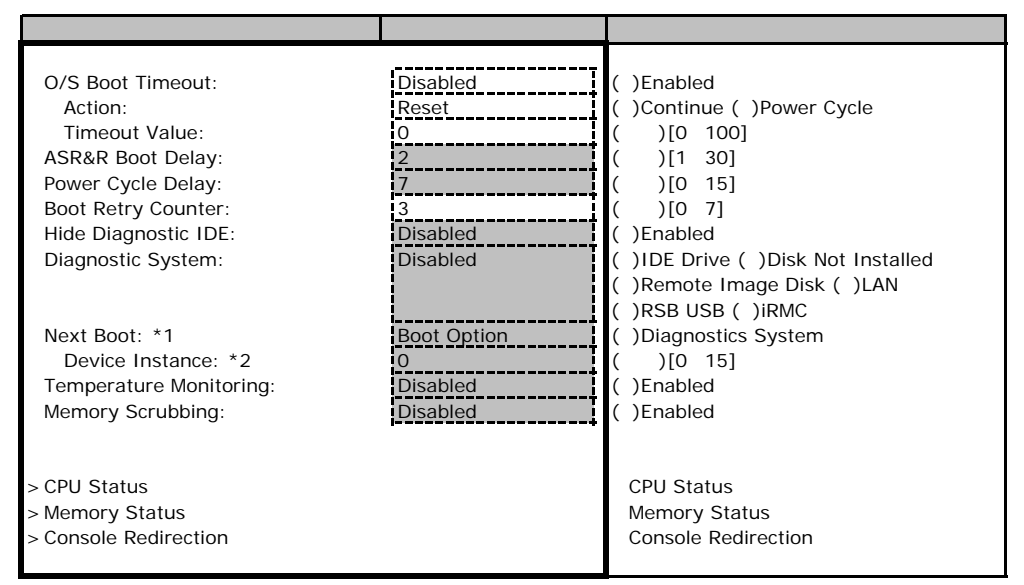

\*1 Diagnostics System IDE Drive Remote Image Disk LAN RSB USB iRMC

\*2 Diagnostics System LAN

#### ■**CPU Status**サブメニュー

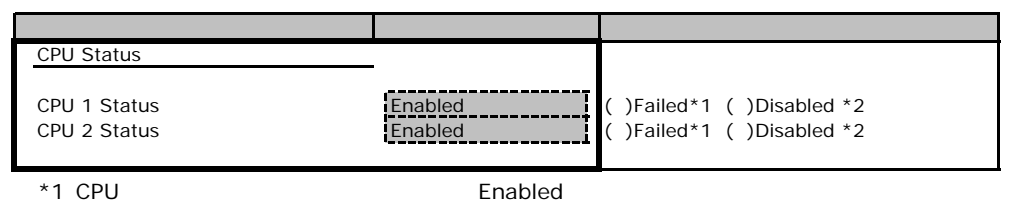

 $*2$  CPU

#### **Memory Status**

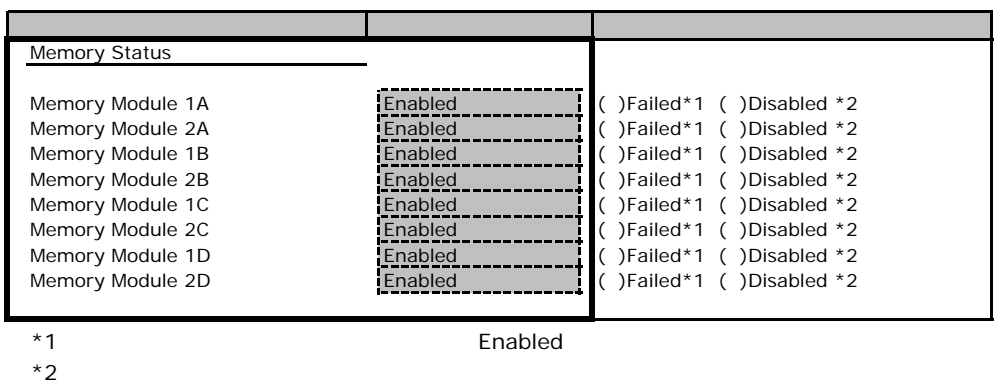

 $*2$ 

#### **Console Redirection**

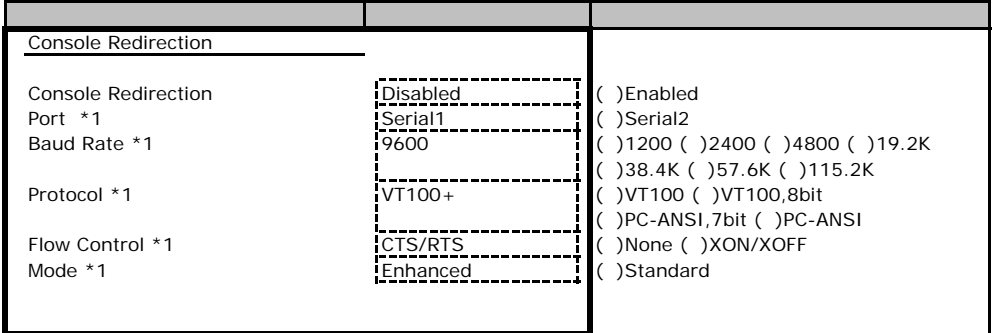

\*1 Console Redirection Enabled

Veb

 $\vee$ 

## **.** iRMC Information

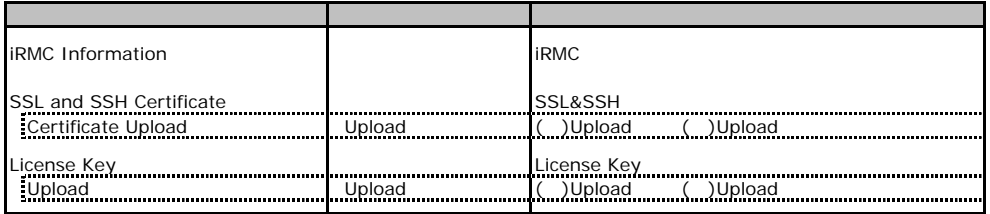

## **.** Power On/Off

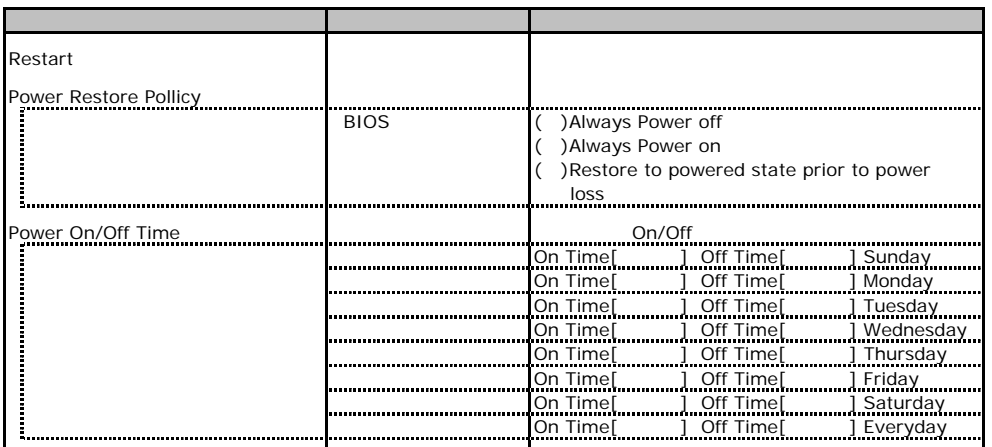

## C**.**3 **Fans** の設定項目

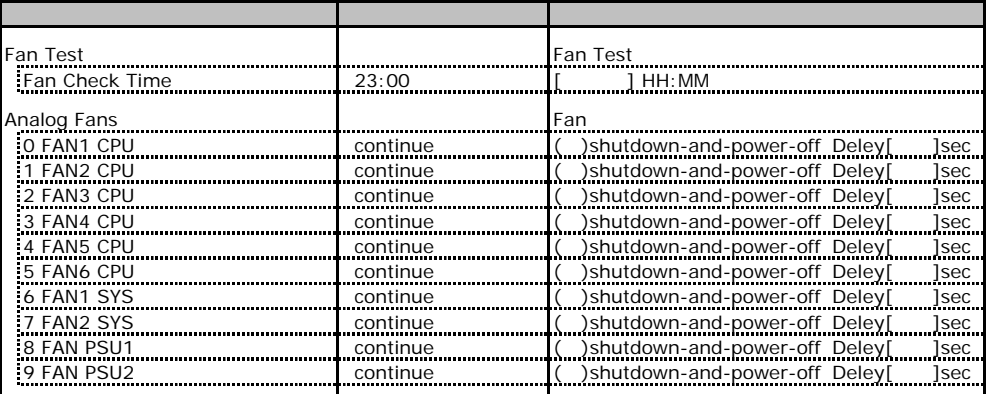

## C**.4 Temperature** の設定項目

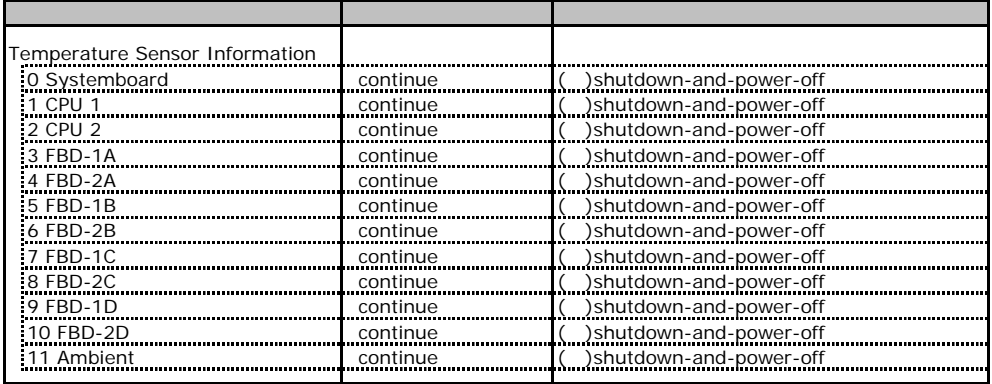

## **.** Server Management Information

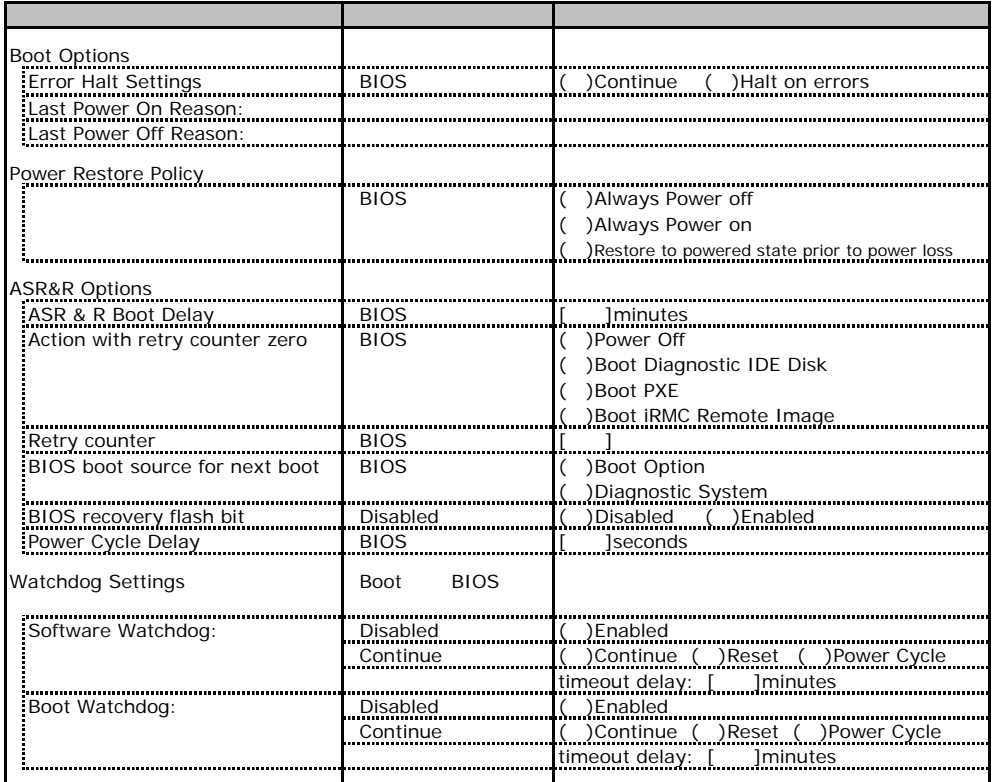

## **.** Network Settings

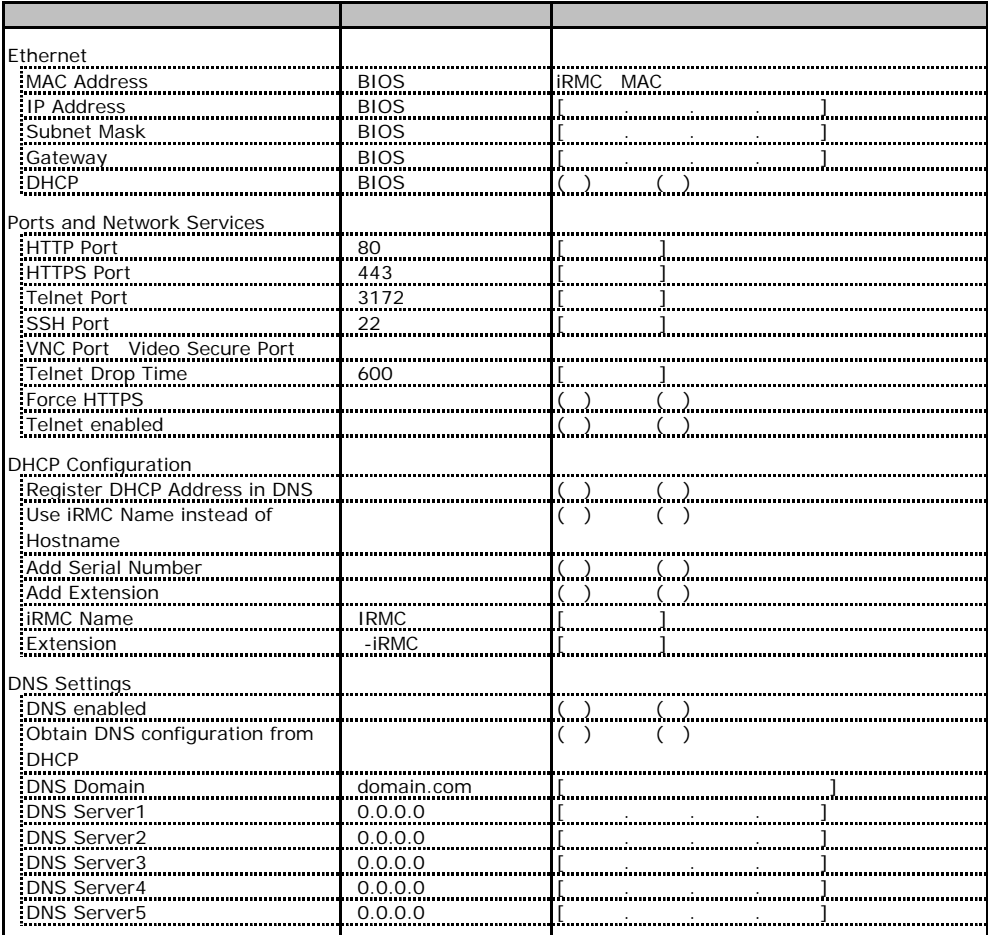

## **.** SNMP Trap Alerting

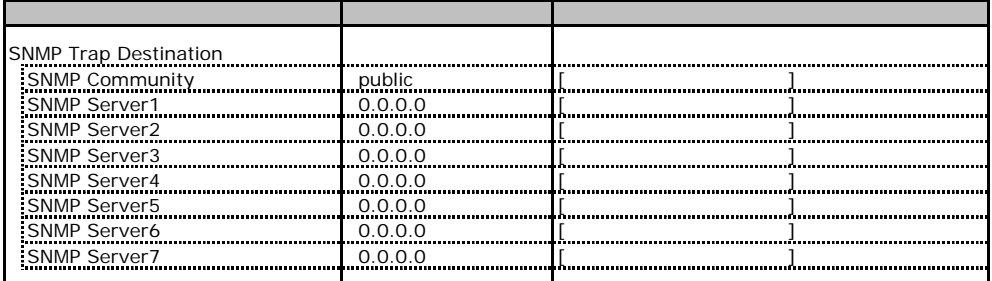

## **CONSTRAIN ALERTING Email Alerting CONSTRAINING**

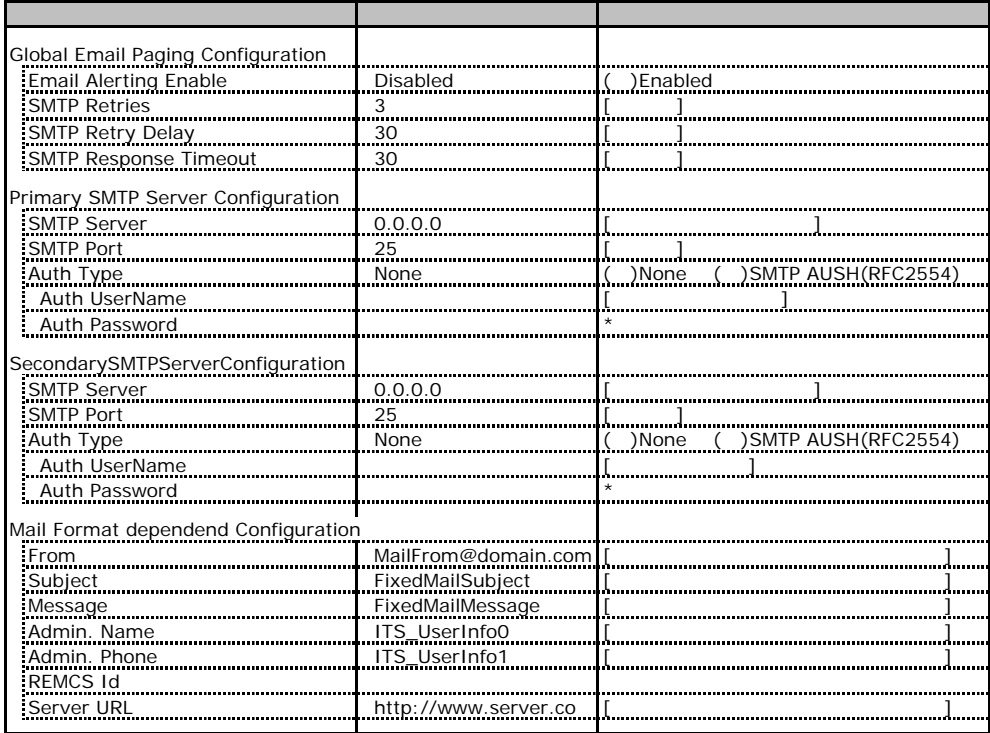

## **.** User Management

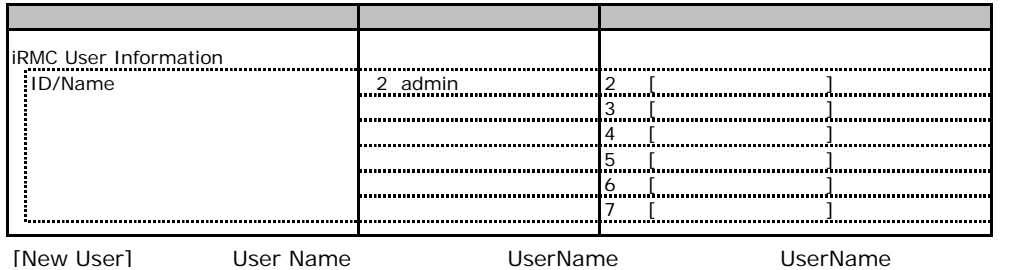

#### **User "nnnnnn(2)" Configuration**

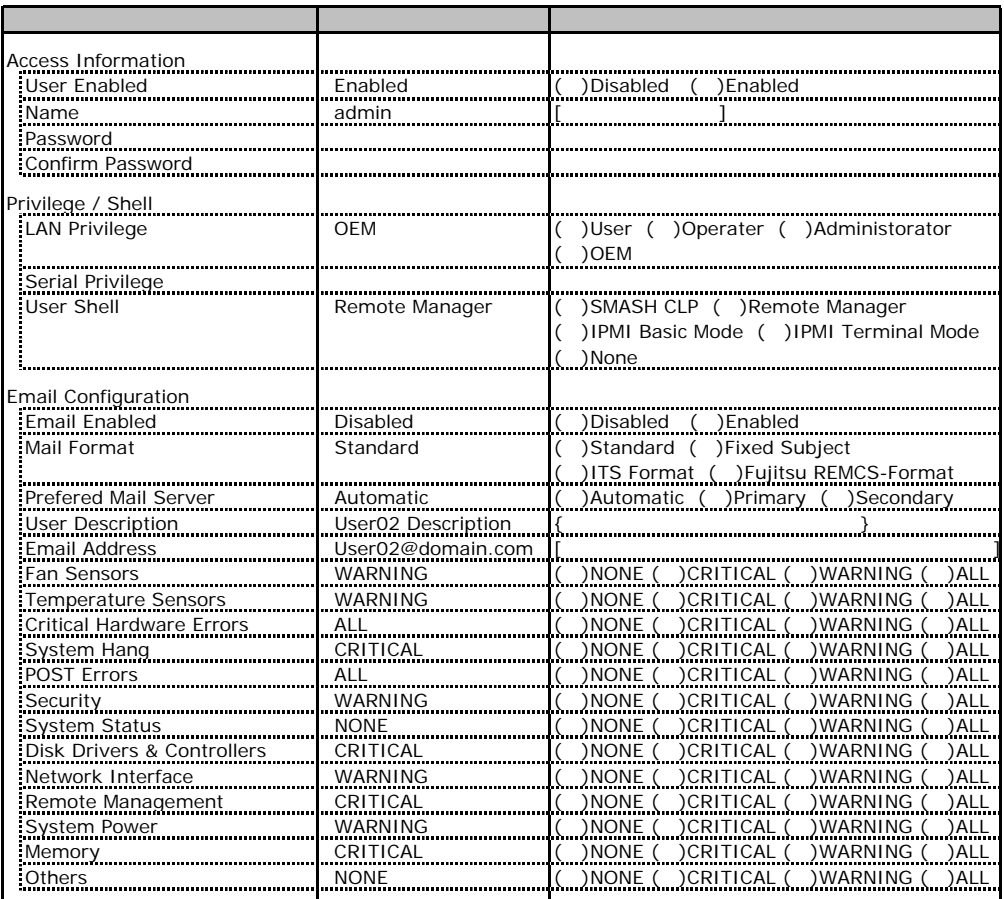

ID3 7 UserName<br>ID3 7

 $1D3$  7

#### ■ **User " ( )" Configuration**

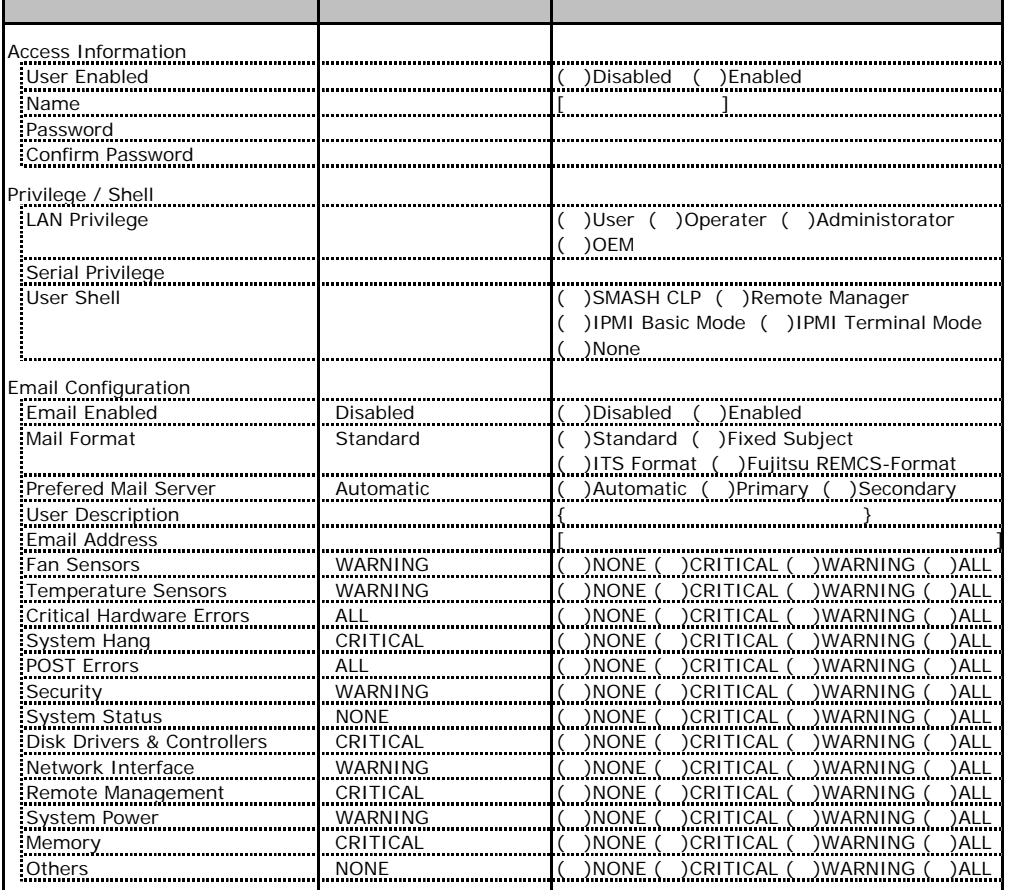

ID3 7 UserName<br>ID3 7

 $1D3$  7

## <u>\_\_. BIOS Text Console \_\_\_\_\_\_\_\_\_\_\_\_\_\_\_\_\_\_</u>

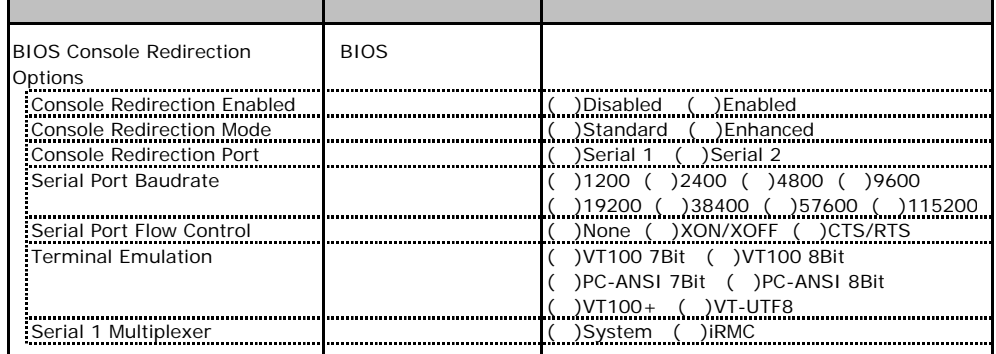

 $1/O$ 

■I/Oポートアドレス

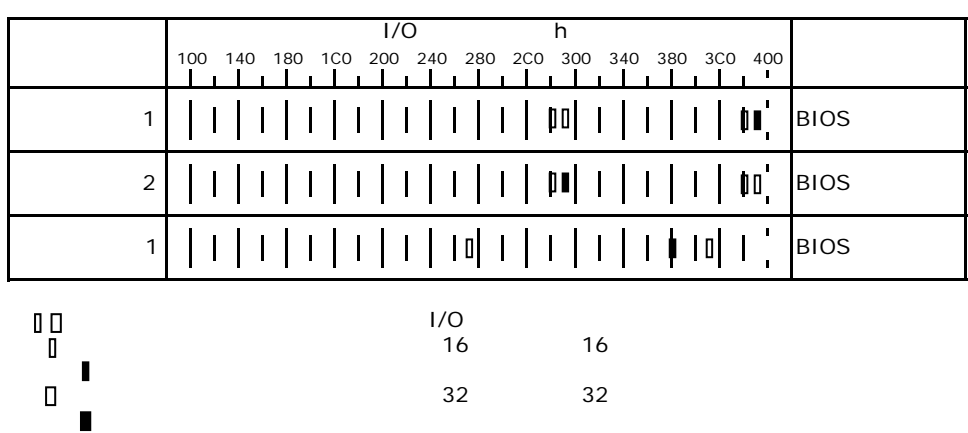

## RAID

RAID **RAID** 

## **EXAMPLE AS 300-8E ROMB**

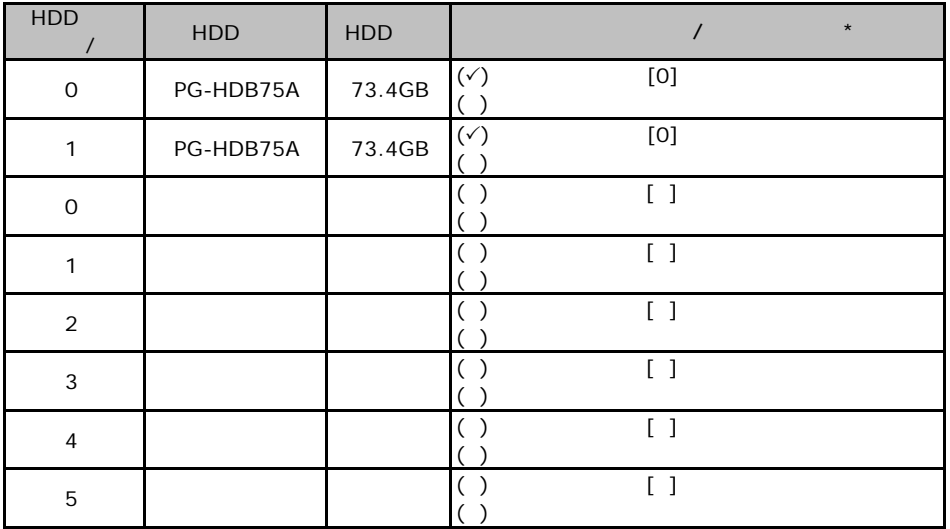

 $\star$  $012...$ 

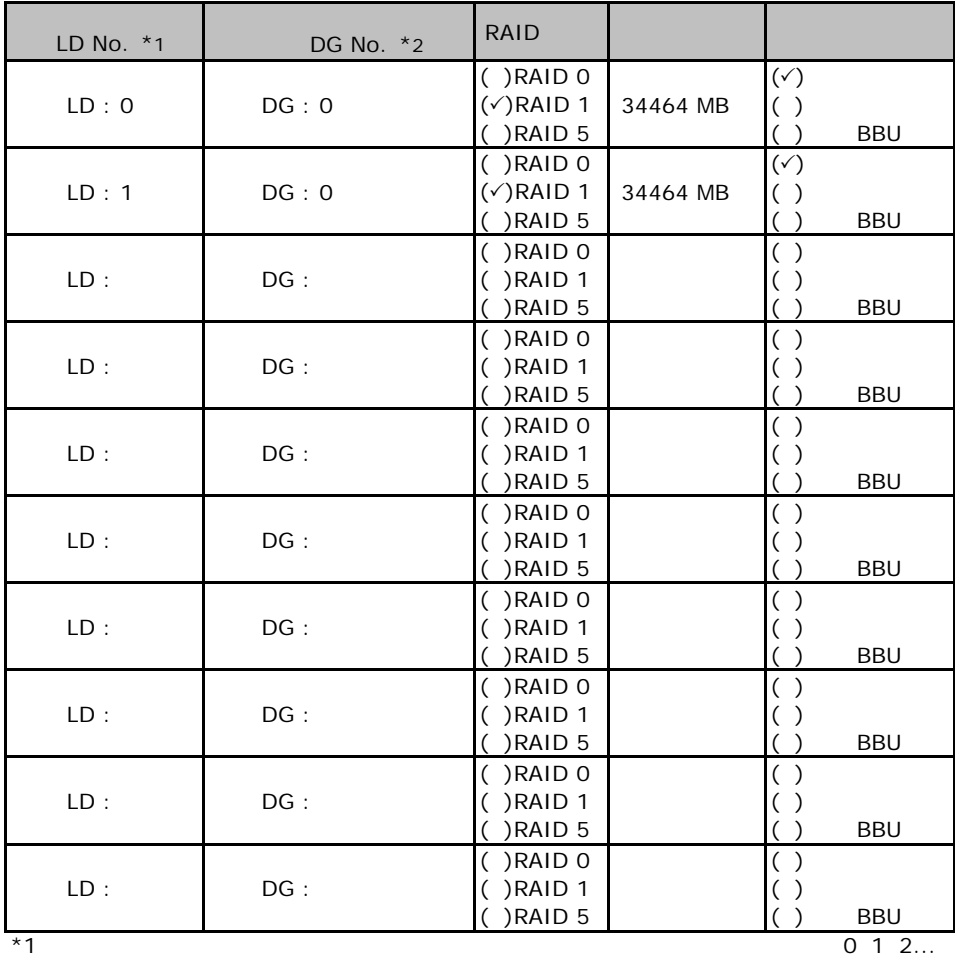

 $*2$ 

## **REPUBLE 2DE ADDED SCSI 320-2**

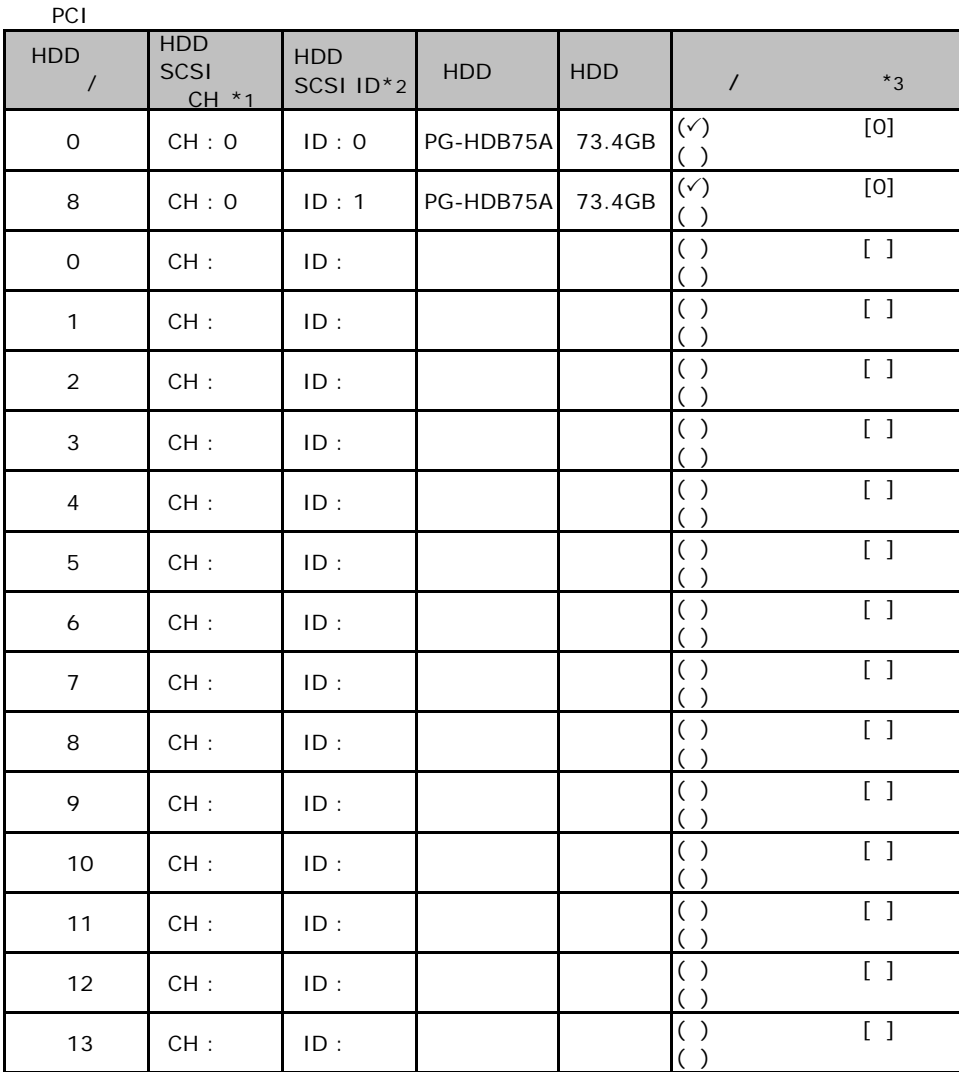

 $\mathbf 1$ 

 $*$ 1  $SCSI$  $*2$  SCSI ID

 $*3$  $\sim$  0 1 2…

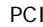

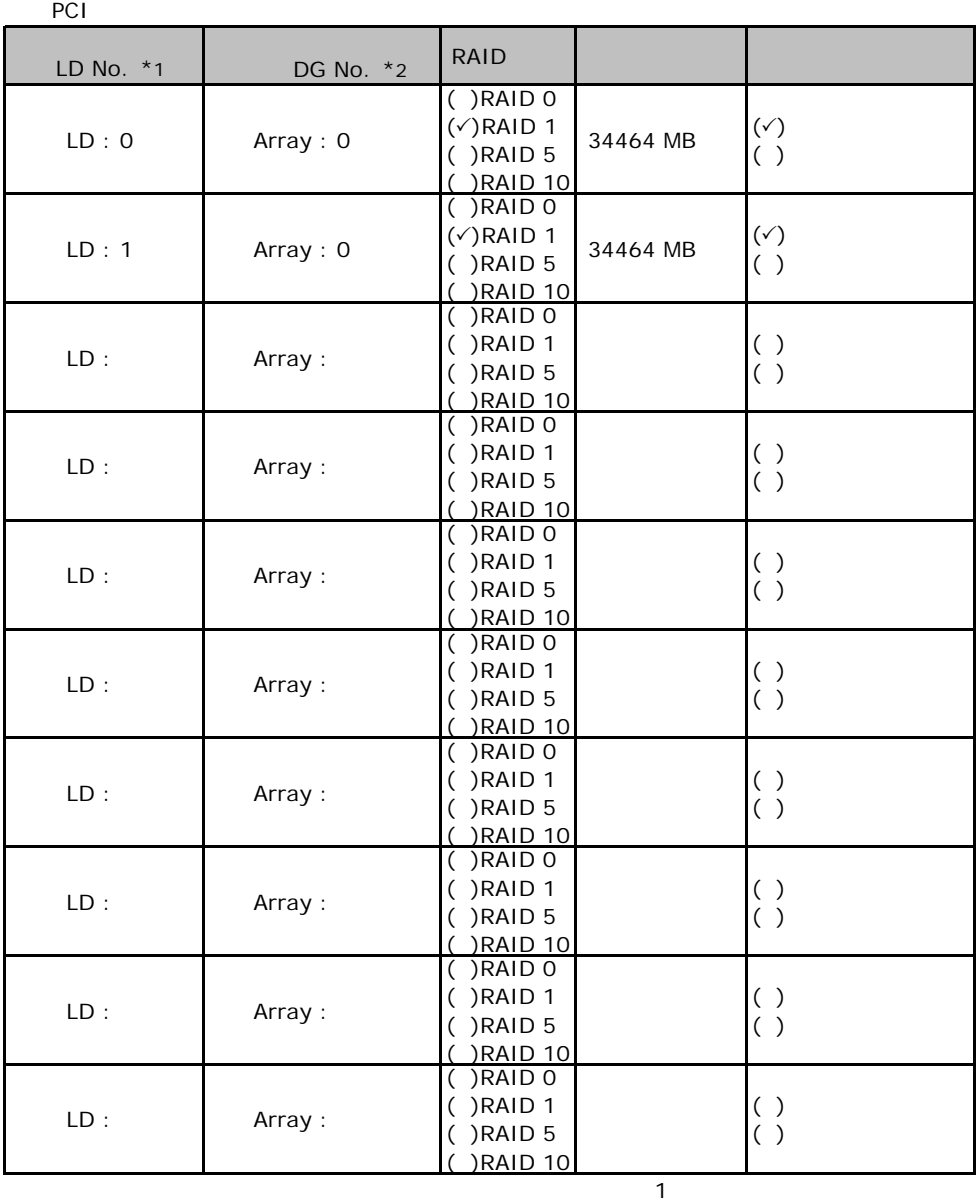

"0 2"

 $*1$ : $0$  1 2...

 $*2$  RAID10

#### ServerStart

## F**.**1 **RAID/**ディスクウィザード

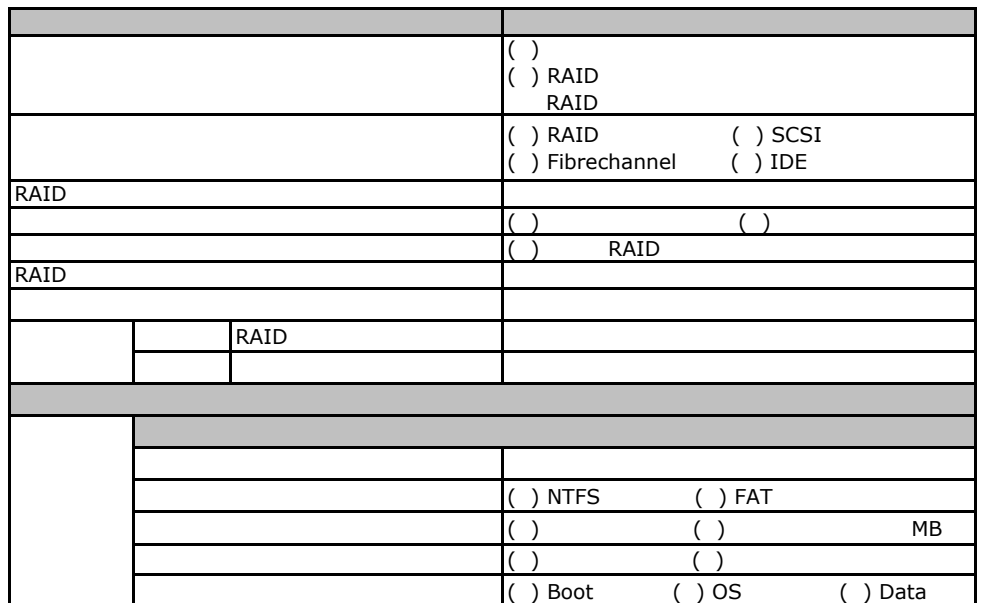

## Fig. os Windows2003

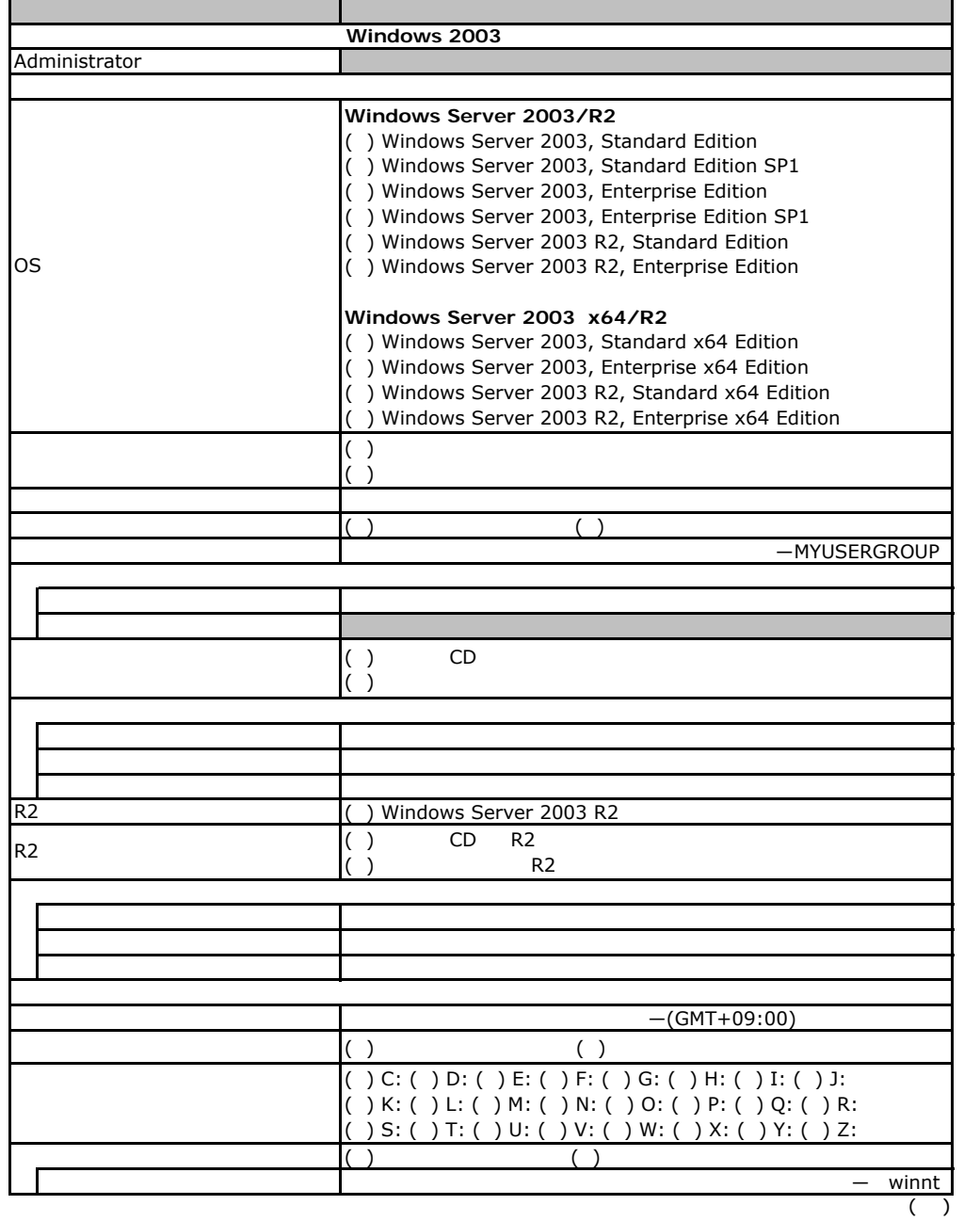

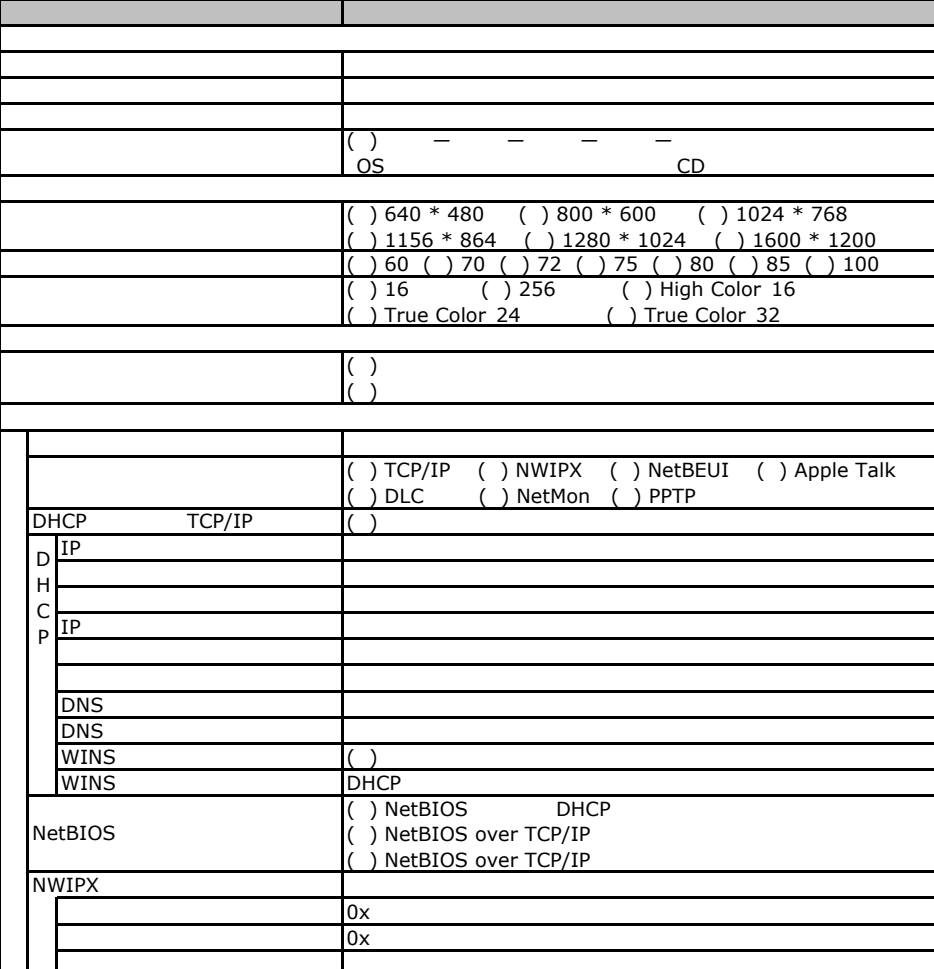

 $($   $)$ 

 $\overline{F}$ 

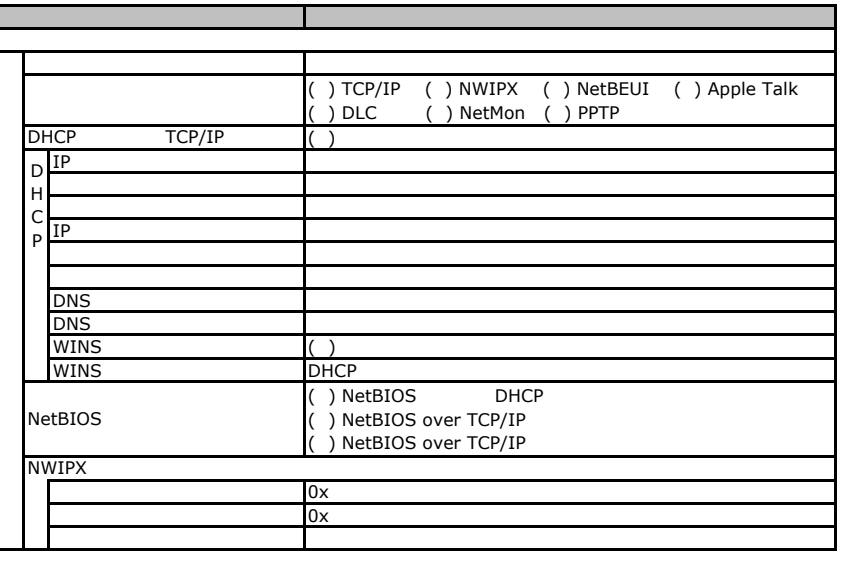

 $($   $)$ 

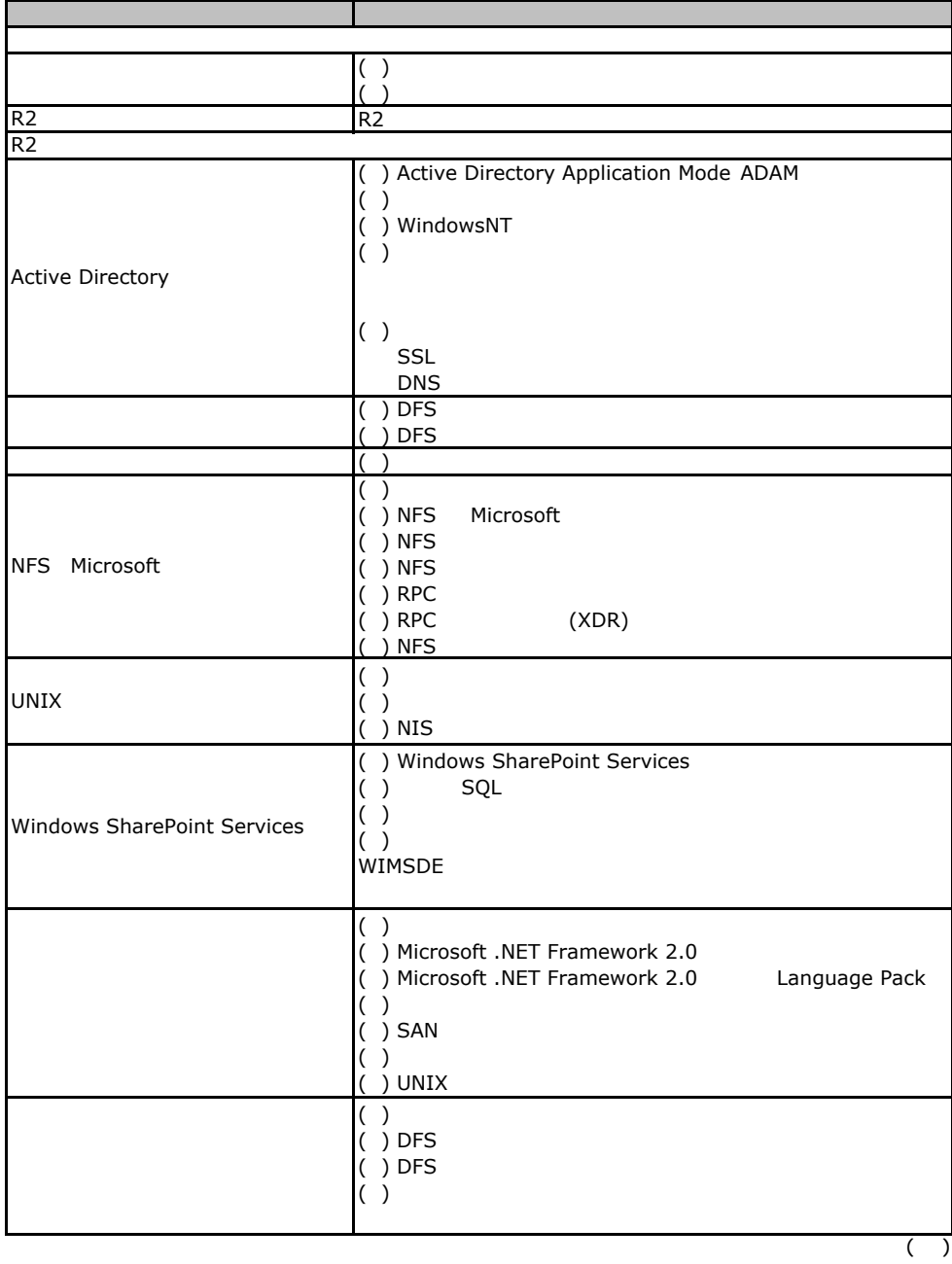

F.2 OS Windows 2003

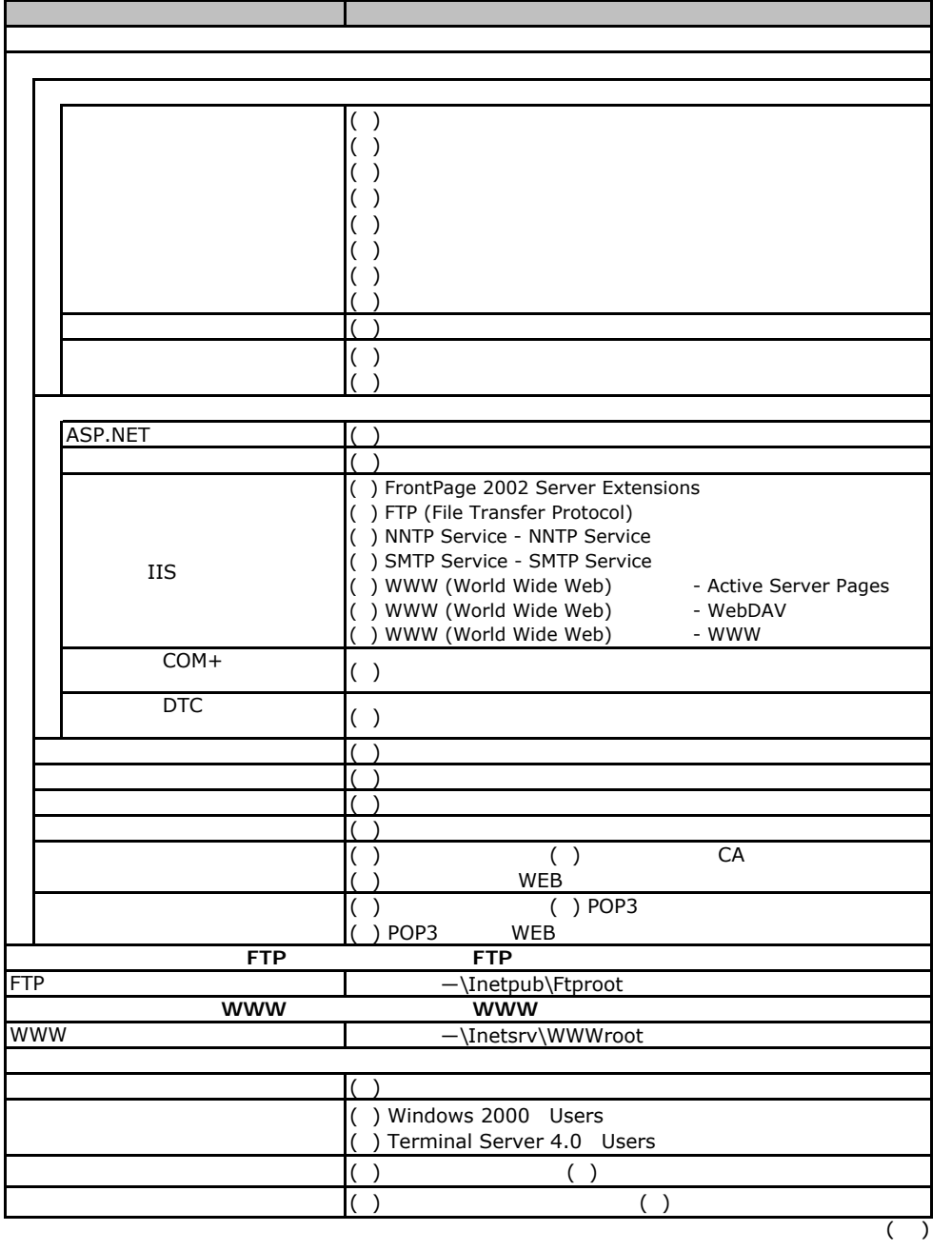

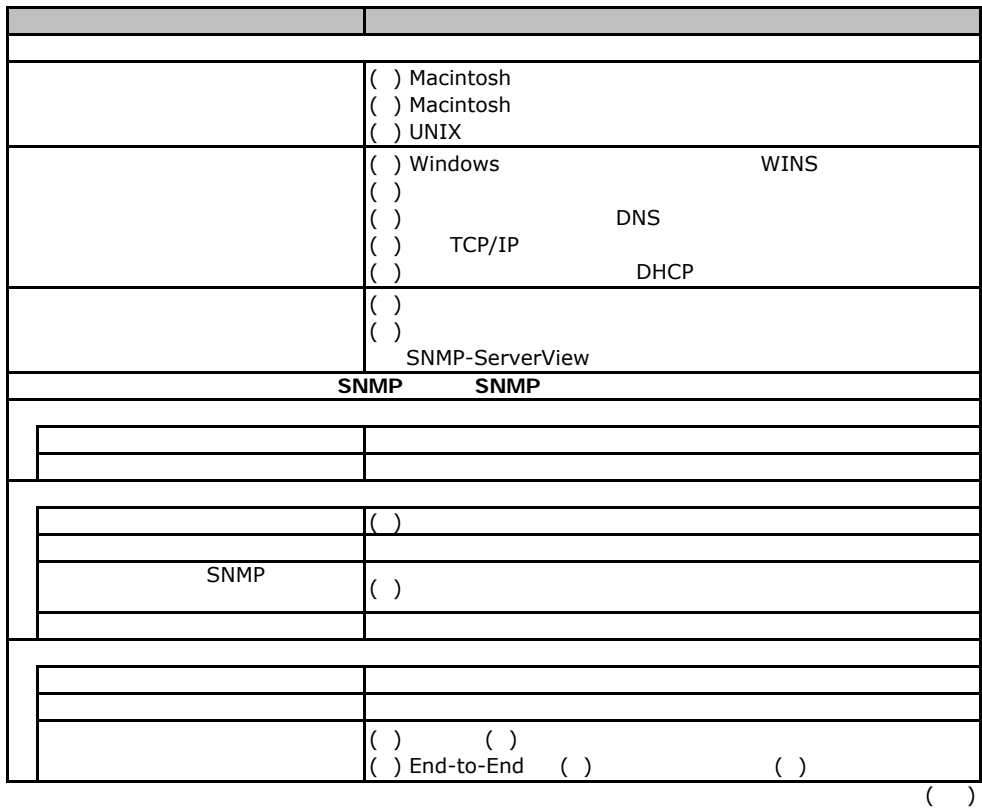

F.2 OS Windows 2003

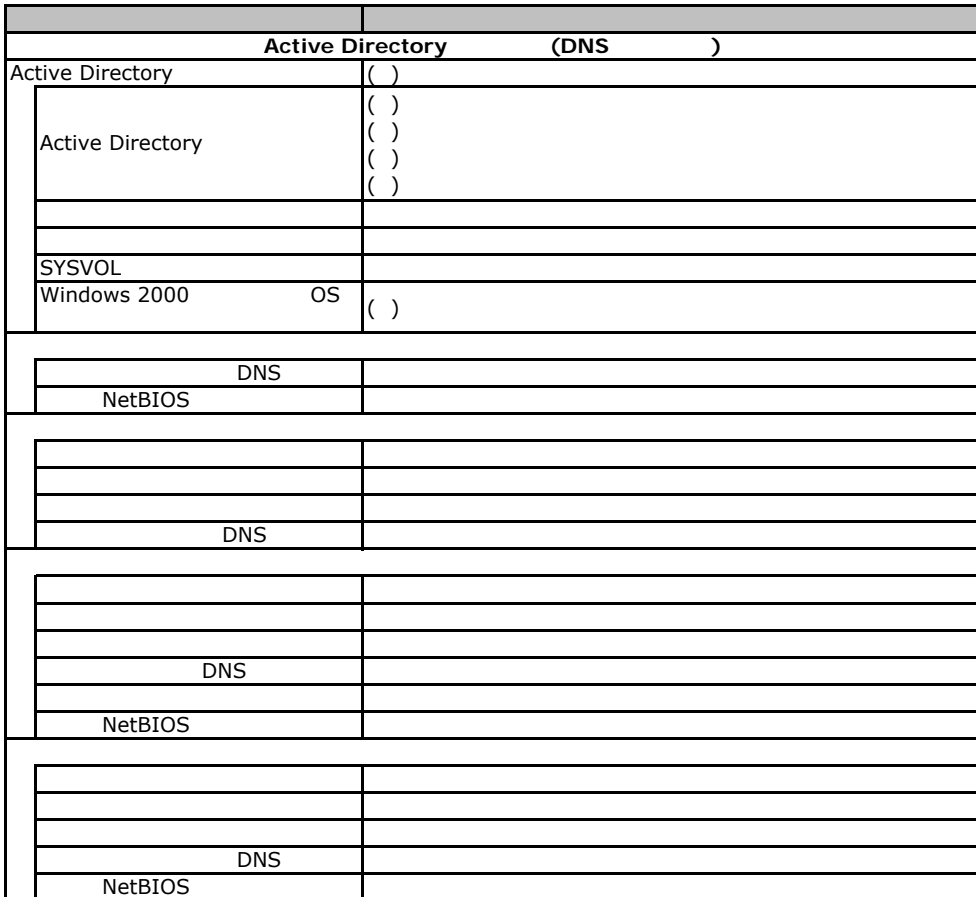

## **Fig. 2003 Windows2003**

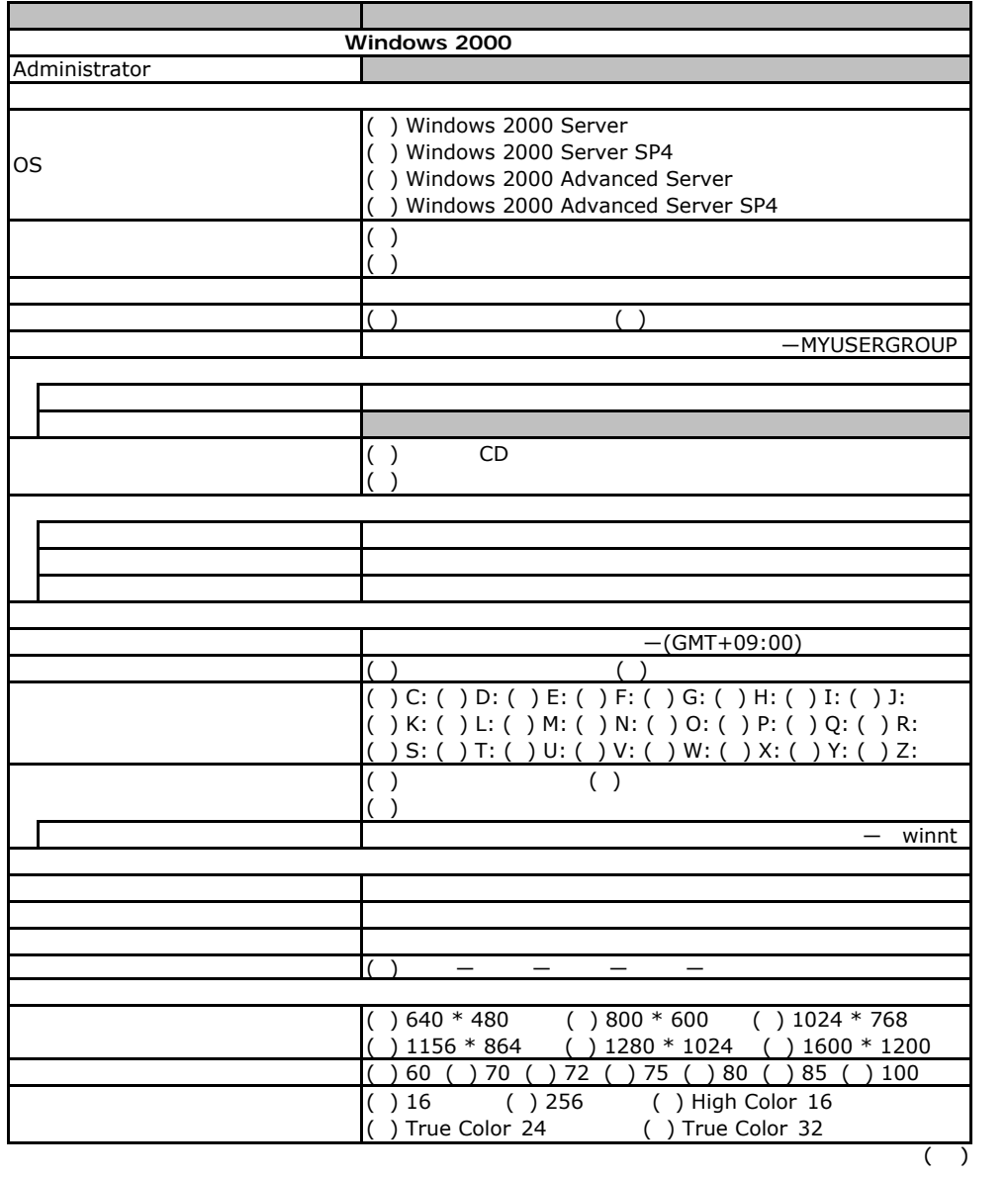

36

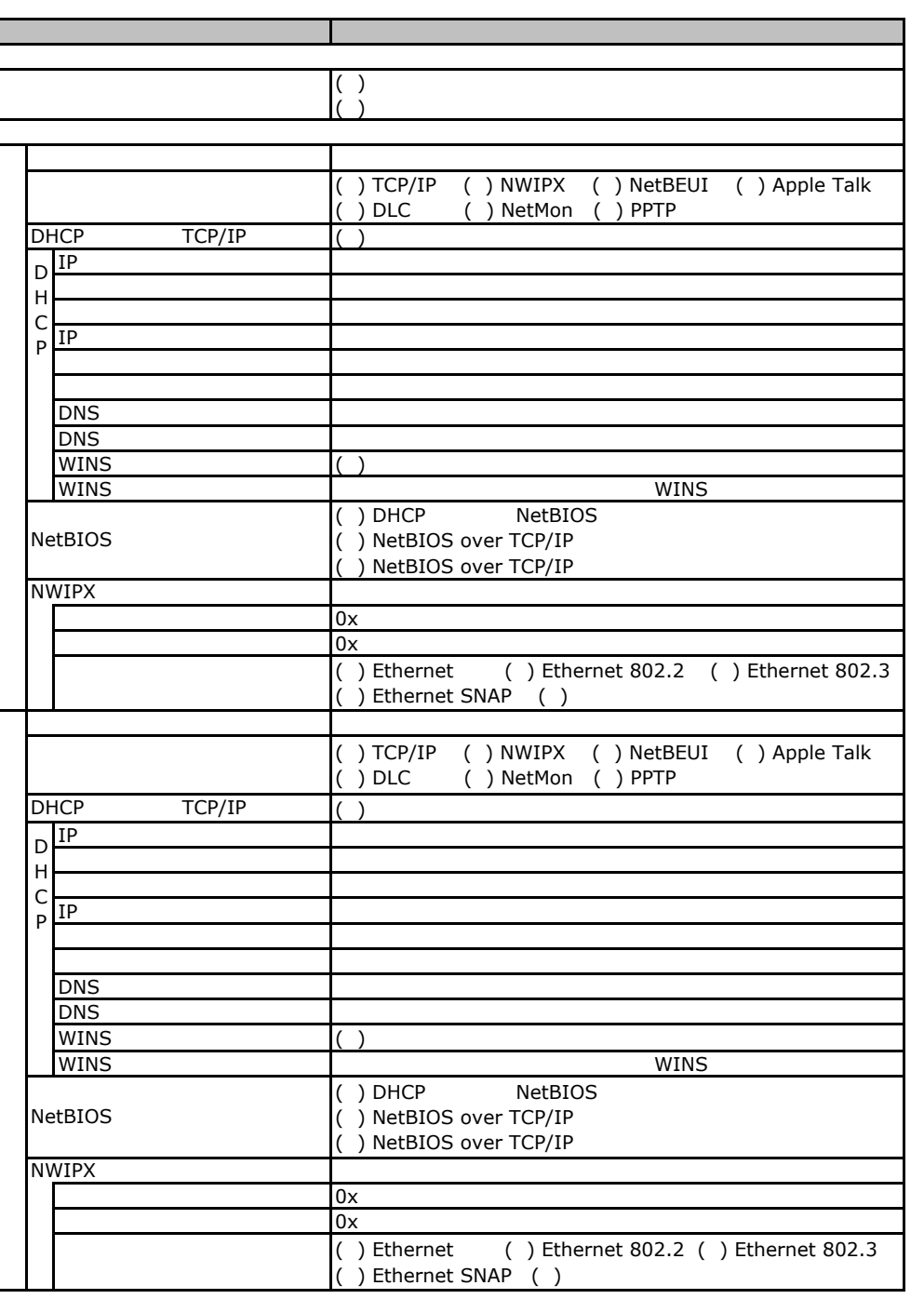

 $($   $)$ 

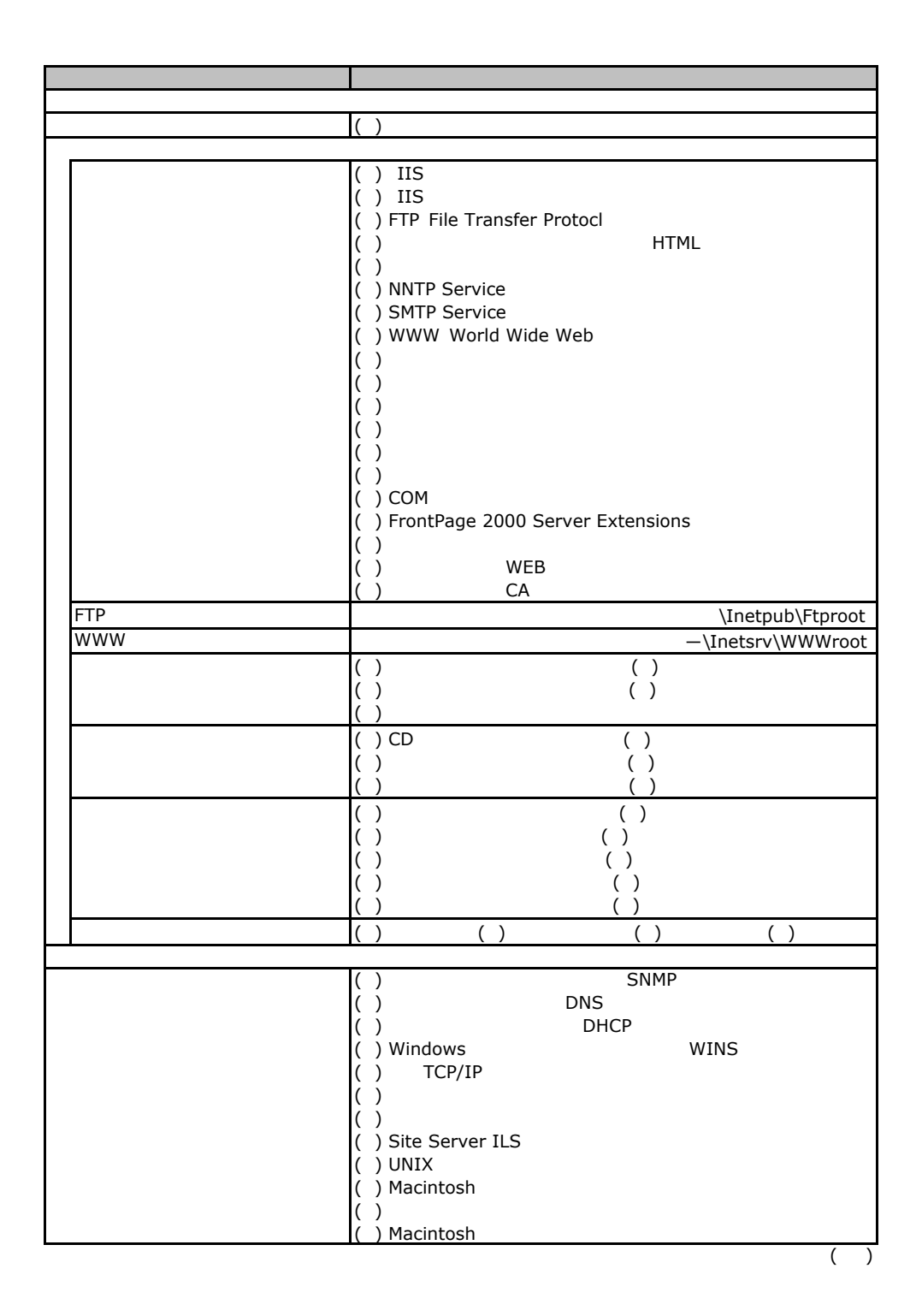

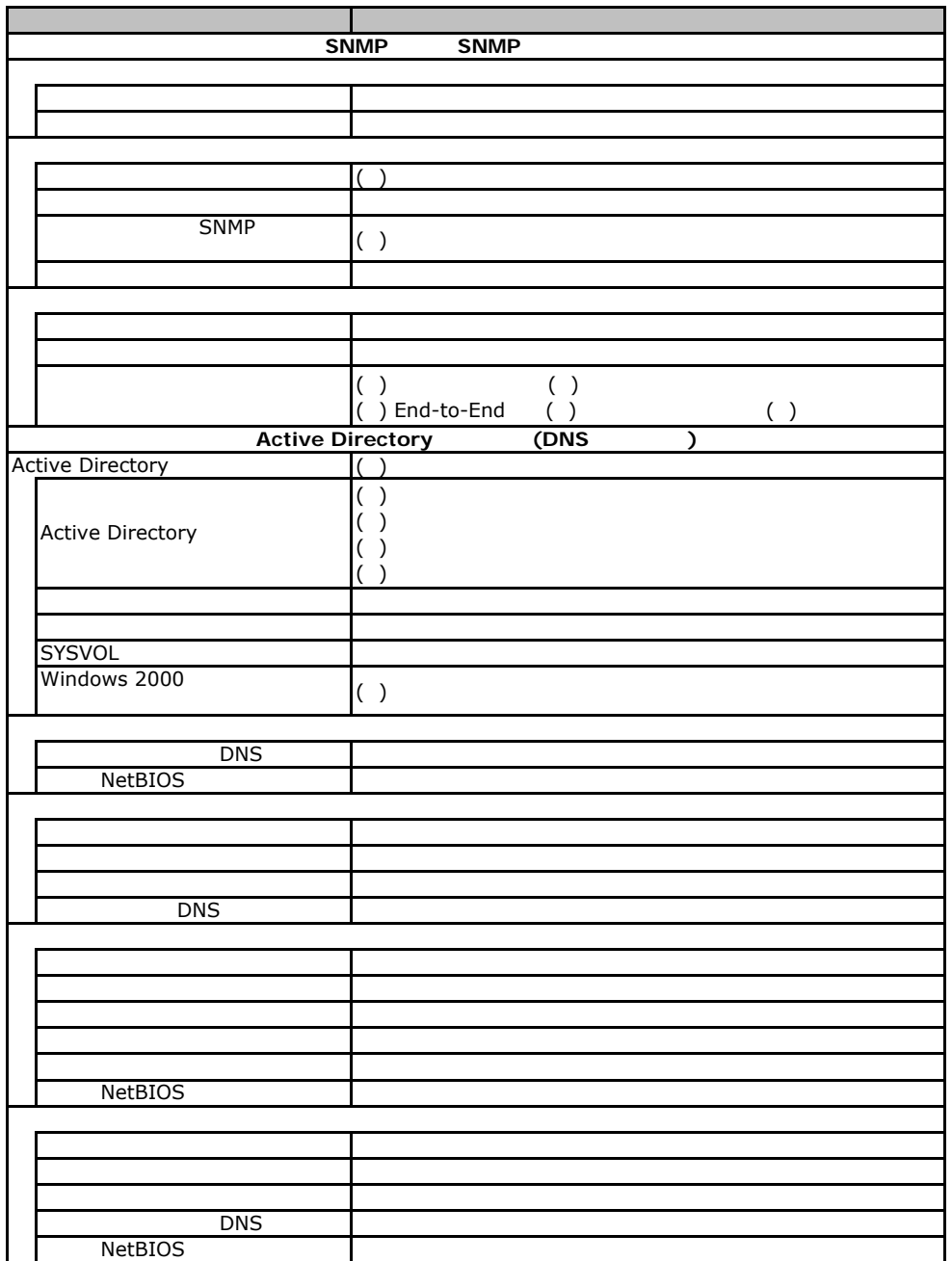

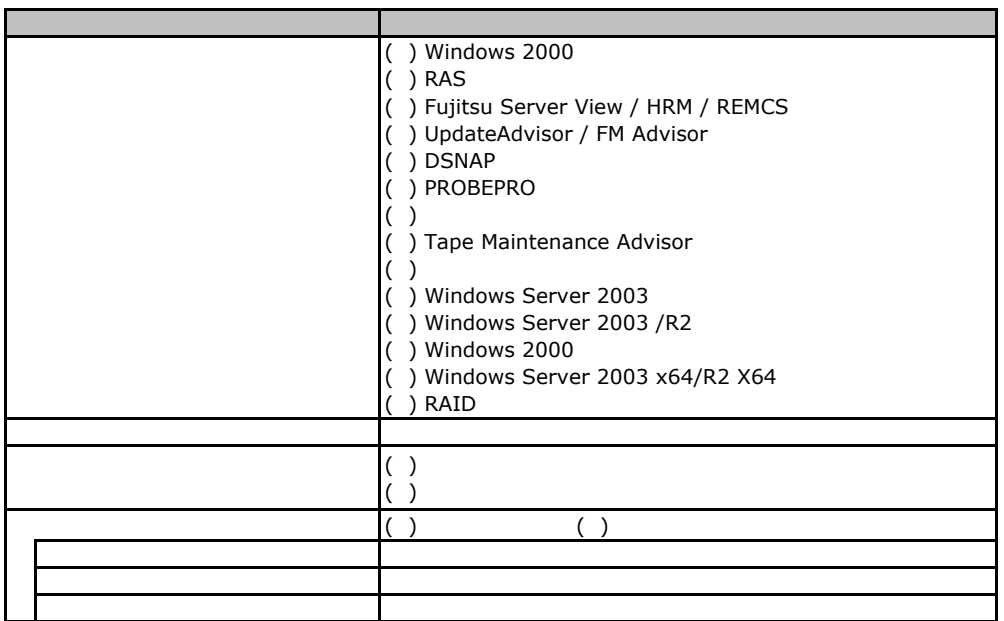

F**.**4アプリケーションウィザード

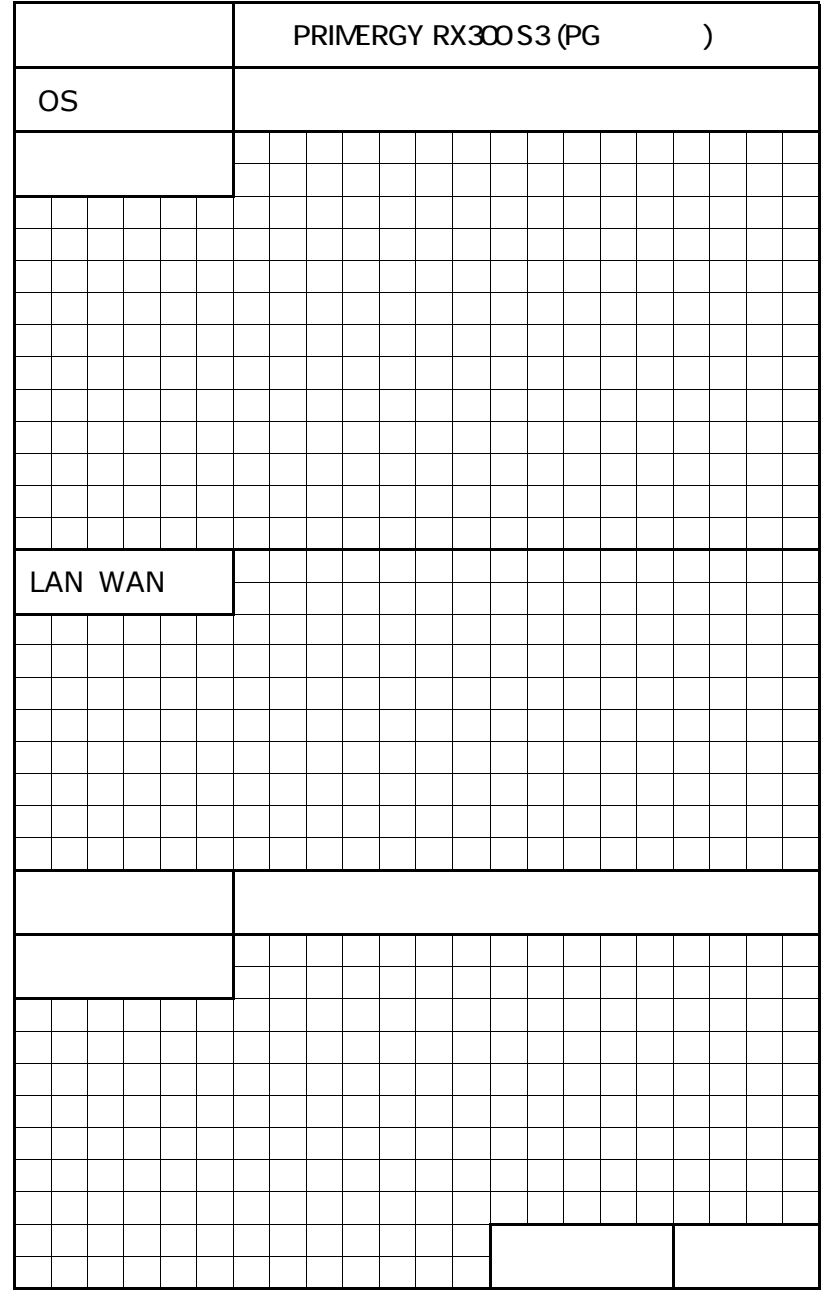

41

PRIMERGY RX300 S3

CA92276-5632-03

発 行 日 **2006** 年 **9** 月

# **FUJITSU**